TARTU ÜLIKOOL Arvutiteaduse instituut Informaatika õppekava

**Laura Koobas**

# **Vanade tarkvarade analüüs ja videod Tartu Ülikooli arvutimuuseumile**

**Bakalaureusetöö (9 EAP)**

Juhendaja: Alo Peets

## **Vanade tarkvarade analüüs ja videod Tartu Ülikooli arvutimuuseumile**

#### **Lühikokkuvõte:**

Bakalaureusetöö eesmärk oli täiendada Tartu Ülikooli arvutimuuseumi hariduslikku väärtust, lisades juba muuseumi kogus olevale ekspositsioonile arvutiriistvara arengust ka ülevaate ja materjale tarkvara arengust. Töös antakse ülevaade Tartu Ülikooli arvutimuuseumist, muuseumi senisest tarkvara kajastusest ja tarkvara kajastust mõjutavatest litsentsidest. Analüüsitakse töö praktilises osas kasutatud emuleerimise ja virtualiseerimise tarkvaralahendusi – nende tausta, kasutusviisi ja tugevusi ning nõrkusi. Seejärel antakse ülevaade kõikidest praktilises osas käsitletud operatsioonisüsteemidest ning mis iga tarkvara roll arvutustehnika arengus oli. Bakalaureusetöö lõpus tutvustatakse lähemalt loodud materjale ja analüüsitakse töökäiku lühidalt. Bakalureusetöö tulemusena valmis 29 ekraanisalvestust erinevatest ajaloolistest operatsioonisüsteemidest, kuvatõmmiseid, lühikesed kirjeldused käsitletud operatsioonisüsteemidest ja kokkuvõttev tabel.

**Võtmesõnad:** Operatsioonisüsteemid, arvutimuuseum, arvutustehnika ajalugu, emuleerimine, virtualiseerimine

**CERCS:** P175 Informaatika, süsteemiteooria, T100 Tehnika ajalugu ja filosoofia

## **Analysis of old software and creation of video materials for the computer museum at the University of Tartu**

#### **Abstract:**

The goal of this paper is to enhance the educational value of the computer museum at the University of Tartu. This is accomplished by creating materials pertaining to the history and evolution of computer software, to accompany the already existing exposition on the history and evolution of computer hardware. This paper gives an overview of the computer museum at the University of Tartu, the inclusion of software in the museum so far, and software licensing. The background of the software used for emulation and virtualisation in the paper is introduced and the usage of the software itself is analyzed. Afterwards, an overview of the operating systems covered in the materials is given, briefly explaining the role of each operating system in the evolution of software. The created materials are introduced in more detail at the end of the paper, along with an analysis of the procedure. The created materials consist of 29 screen recordings of different operating systems or operating system versions, screenshots, short descriptions of covered operating systems and a table that summarizes the descriptions.

**Keywords:** Operating systems, computer museum, history of computing, emulation, virtualisation

**CERCS:** P175 Informatics, systems theory, T100 History and philosophy of technology

## <span id="page-3-0"></span>**Sisukord**

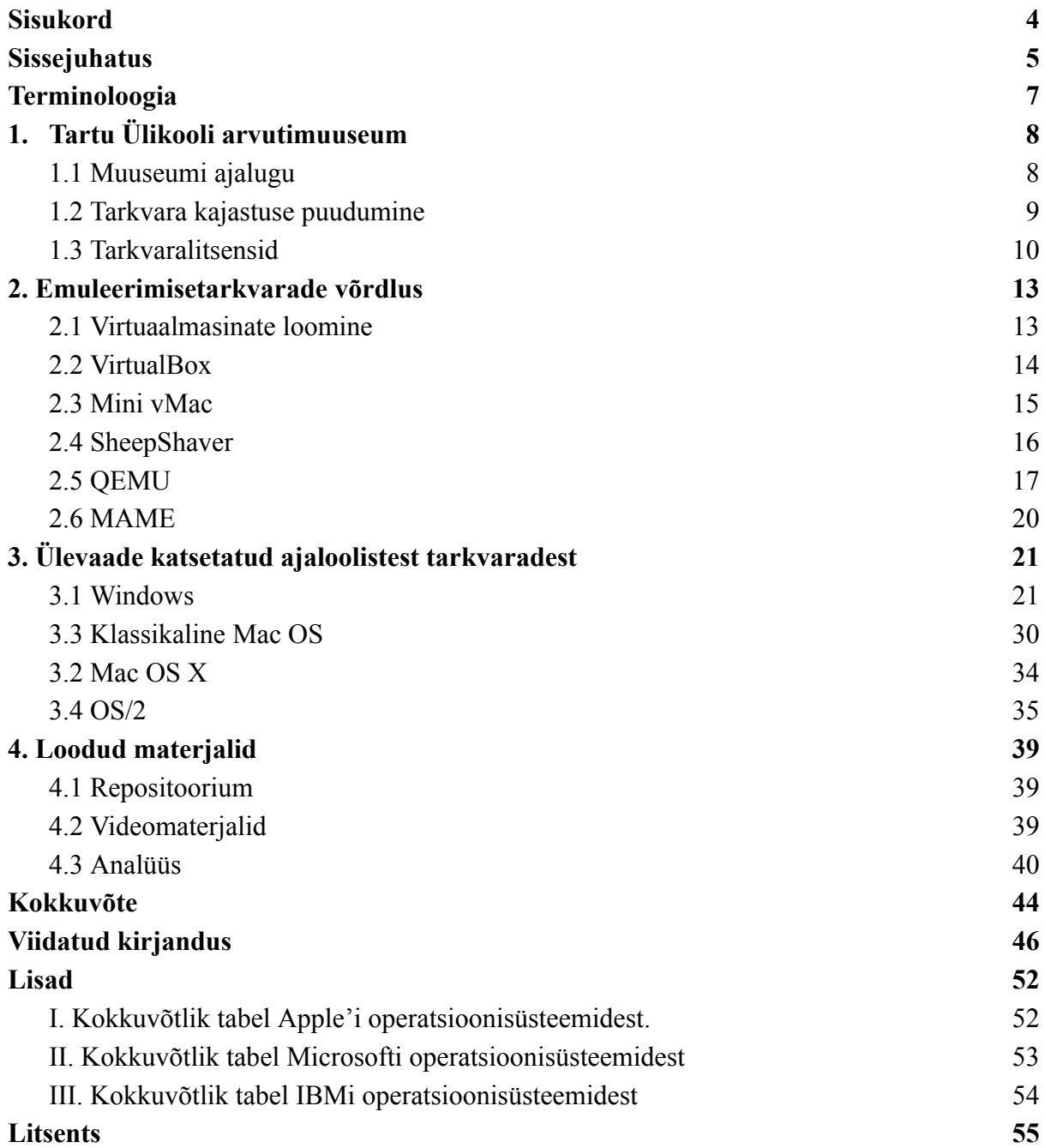

### <span id="page-4-0"></span>**Sissejuhatus**

Tartu Ülikooli arvutimuuseum on avatud olnud 15 aastat. Selle aja jooksul on arvutimuuseumi ekspositsiooni kogunenud lai valik arvuteid, andmekandjaid, lisaseadmeid ja muid arvutitega seotud esemeid – arvutite riistvaraline areng on hästi dokumenteeritud ja välja toodud. Sama ei saa öelda aga tarkvara arengu kohta. Kuna Tartu Ülikooli arvutimuuseumis on praeguse seisuga suhteliselt vähe töötavaid riistvaralisi eksponaate, võib muuseumi külastaja jaoks jääda suuresti avastamata arvutite tarkvaraline areng.

Tarkvarale, nagu ka igale muule loometööst tekkinud varale, rakendub autoriõigus. Kuna tarkvaraettevõtted oma toodet müües autoriõigusest lahti öelda ei soovi, sõlmitakse kasutajaga litsentsileping. Tüüpiliselt on kasutaja sunnitud litsentsilepinguga nõustuma, kui on soovi tarkvara kasutada. Litesentsilepinguid on mitmeid erinevaid – osad piiravad kasutaja õigusi palju ja teised üldse mitte. Ettevõtete poolt loodud tasulisele tarkvarale kehtivad tavaliselt ranged litsentsid. Kui ettevõte on oma tarkvara hüljanud, näiteks selle arenduse või toe lõpetades, kehtivad litsentsid ikkagi edasi. Sellist tarkvara kutsutakse tihti jäätvaraks (ingl k *abandonware*).

Antud töö eesmärk on luua vanemate (1980 - 2009) operatsioonisüsteemide virtuaalses keskkonnas käitamist käsitlevaid materjale, mis võiksid leida kasutust Tartu Ülikooli arvutimuuseumis. Nendeks on:

- kuvatõmmised
- ekraanisalvestused
- juhendid
- kokkuvõtlikud tabelid
- operatsioonisüsteemide kirjeldused

Kuna töös käsitletakse ainult jäätvara (ingl k *abandonware*), võiks töös loodud materjalide eesmärk, mis on hariduslik, langeda õigustatud kasutuse (ingl k *fair use*) alla.

Töö teoreetilises osas tutvustatakse Tartu Ülikooli arvutimuuseumi, autoriõiguste rolli töö valmimisel, virtualiseerimiseks kasutatud tarkvaralahendusi ja esitatakse põgus ajalooline ja tehniline ülevaade töö käigus katsetatud operatsioonisüsteemidest. Töö praktilises osas

tutvustatakse töö käigus valminud materjale, neid koondavat GitHubi repositooriuumi ning analüüsitakse virtualiseerimise ja materjalide koostamise metoodikat.

Enamik töös käsitletud operatsioonisüsteemidest kannavad Microsofti või Apple'i kaubamärke, vaadeldi ka ilmumise lõpetanud IBMi OS/2 seeriat. Peamisteks allikateks ajaloolise käsitluse ja tehnilise teabe jaoks on arhiveeritud veebilehed, erialased blogid ja arvutialased ajakirjad. Käesolev töö parandab arvutimuuseumi tarkvara arenguloo puudust, võimaldades muuseumis lisaks riistvara eksponeerimisele näidata kuvatõmmiseid või lisada eksponaatidele videoid nende tarkvaralisest kasutamisest. Lisaks on võimalik loodud juhendite põhjal teha töötubasid või eriüritustel luua interaktiivseid eksponaate.

### <span id="page-6-0"></span>**Terminoloogia**

Kõikide terminite vasted pärinevad Cybernetica Andmekaitse ja Infoturbe Portaalist [1].

**Arvutisüsteem** (ingl k *computer system*) on süsteem, mis sisaldab ühte (või mitut) riistvaralist või tarkvaralist komponenti ja andmeid.

**Emuleerimine** (ingl k *emulation*) on ühe süsteemi teisega imiteerimine nii, et ta täidaks samu programme ja annaks samu tulemusi, tihtipeale läbi riistvaraliste muudatuste.

**Host** (ingl k *host*) on arvuti, millele programm või fail on installitud ja mis kannab virtuaalmasinat.

**Jäätvara** (ingl k *abandonware)* on tarkvara, mille omanik või valmistaja on hüljanud, ehk siis seda enam ei turustata ega toetata. Jäätvarale võib kehtida veel autoriõigus, aga tihtipeale seda õigust ei rakendata.

**Karkass** (ingl k *framework*) on tarkvara oluline tugi või alusstruktuur. Taaskasutatav lahendus, mida saab kitsendada või laiendada paljude rakenduste üldise võimestiku mingi osa loomiseks.

**Kontrollsumma** (ingl k *checksum*) on püsipikkusega järjend andmete tervikluse kontrolliks, mis arvutatakse sõltuvalt sõnumi bittidest. Olenevalt kasutatavast krüptograafilisest algoritmist võib järjendi kuju erineda.

**Käsustik** (ingl k *instruction set architecture*) on arvuti arhitektuuri osa, täielik käskude kogumik, mida tunneb mingi konkreetne arvuti või annab mingi konkreetne programmeerimiskeel. Liidestab riistvara tarkvaraga.

**Külaline** (ingl k *guest*) on (virtuaal)arvuti, mis viibib ajutiselt mõnes teises arvutis. Arvuti, millel pole esmaseid õiguseid ressurssidele või teenustele.

**Sortsvara** (ingl k *open-source software*) on tarkvaratoodete liik, mispuhul kasutaja saab litsentsiga vabalt lähtekoodi uurida, muuta või edasi arendada. Seejuures jäävad autoriõigused tavaliselt algsele loojale.

**Virtualiseerimine** (ingl k *virtualisation*) on rakenduste lahutamine nende operatsioonisüsteemist või riistvarast. Luuakse virtuaalne variant, mis on lahus tegelikest ressurssidest – rakendus kasutab virtuaalseid ressursse mis võivad ühtida või erineda tegelikest.

7

## <span id="page-7-0"></span>**1. Tartu Ülikooli arvutimuuseum**

Käesolevas peatükis antakse ülevaade Tartu Ülikooli arvutimuuseumist ja lõputöö käigus loodavate materjalide vajalikkusest.

#### <span id="page-7-1"></span>**1.1 Muuseumi ajalugu**

Tartu Ülikooli arvutimuuseum avati ametlikult 2. novembril 2009. a., tähistamaks 50 aasta möödumist esimese arvuti saabumisest Tartu Ülikooli [2]. Arvutimuuseumi looja oli Tartu Ülikooli õppejõud Meelis Roos, kes alustas vanema riistvara kogumist juba 2000. aastal eesmärgiga talletada vana arvutitehnikat ja testida Linuxi tuuma (ingl k *kernel*) vanemal tehnikal [3]. Muuseum asus aastatel 2009 - 2020 Tartu Ülikooli Arvutiteaduse instituudi vanas hoones Tartus J. Liivi 2-022 ja alates 2020. aastast uues Delta õppehoones [4]. Hetkel (mai 2024) asub arvutimuusem Delta hoones Narva mnt. 18 ruumis 1039. Muuseumi külastatav osa hõlmab ainult ühte, umbes 70m² suurust ruumi, kuhu on välja pandud umbes 50 arvutit ja mõned eksponaate seletavad sildid. Eksponeeritud on nii Eestis kasutuses olnud arvutitehnikat (nt Eestis toodetud kooliarvuti "Juku") kui ka rohkem välismaal levinud arvuteid (nt Commodore 64). Ülejäänud muuseumi kogus olevad arvutid ja muud esemed (nt välisseadmed) asuvad maja keldris laoruumides. Arvutimuuseumis olevate eksponaatidega saab tutvuda ka veebi teel, arvutimuuseumi kodulehel: <https://arvutimuuseum.ut.ee/> [2].

Arvutimuuseumis leidub erineva otstarbega arvuteid, näiteks sülearvuteid, lauaarvuteid ja ka servereid ning terminale. Eksponaate on erinevatest ajaperioodidest, ekspositsiooni rõhk asubki just arvutustehnika arengulool, seega on kogus esindatud eksponaate erinevatest ajaloo perioodidest, alates 1950ndatest kuni tänapäevani. Kuna muuseumi suund on säilitada ja eksponeerida arvutustehnika ajalugu ja arengulugu, pakub ta külastajatele suurt hariduslikku väärtust. Hetkel pakub arvutimuuseum huvitavat informatsiooni arvutiriistvara arengu kohta nii Eestis kui välismaal, kuid tarkvara hõlmavaid eksponaate on muuseumis vähe. Eriti vähe on muuseumis interaktiivseid eksponaate, mis on osaliselt tingitud sellest, et muuseum ei ole regulaarsetel aegadel avatud ja seega tehakse interaktiivsed eksponaadid valmis eriürituste puhuks (näiteks Muuseumiööks). Muuseumi eksponaatidel on peale hariduslike otstarvete ka praktilised otstarbed, näiteks on neid kasutatud arhiivis olevatelt salvestusmeediatelt andmete lugemiseks ja Linuxi tuuma lähtekoodi testimiseks erinevates riistvaralistes ja arhitektuursetes keskkondades [3].

Eestis on veel paar asutust, mis keskenduvad arvutisüsteemide kogumisele ja eksponeerimisele: Arvutimuuseum Tallinnas [4], Side ja Laptopi Muuseum Võrumaal [5] ja Videomängude muuseum LVLup Tallinnas [6]. Kõik muuseumid on suuremas või vähemas mahus haridusliku suunitlusega ning pakuvad ka piiratud mahus interaktiivsust, tavaliselt videomängude mängimise kujul.

#### <span id="page-8-0"></span>**1.2 Tarkvara kajastuse puudumine**

Arvutisüsteemide areng toimub üheaegselt nii riistvaraliselt kui ka tarkvaraliselt. Kuigi Tartu Ülikooli arvutimuuseumi väljapanekus on hetkel hea ülevaade arvutisüsteemide riistvaralisest arengust, puudub ülevaade tarkvaralisest arengust. Kui osade eksponaatide puhul on viide operatsioonisüsteemile olemas [7], siis see ei pea paika kõikide eksponaatide osas. Kuna paljud eksponaadid ei ole töökorras ja ka kodulehel nende operatsioonisüsteemidele viiteid ega visuaale pole, on külastajatel raske ette kujutada, kuidas erinevate arvutite kasutajaliidesed võisid töötades välja näha. Seega oleks hea luua kogum materjale, mis pakuks Tartu Ülikooli arvutimuuseumile võimalust ka tarkvara arengut külastajatele eksponeerida.

Üks viis seda teostada on luua demonstreerivat videomaterjali erinevatest tavakasutuses olnud operatsioonisüsteemidest aastatel 1980 kuni 2009, mis ühtiks muuseumis oleva riistvara ajalise päritoluga. Videomaterjale saab luua operatsioonisüsteeme emuleerides ja neid salvestades. Sel viisil loodavad demonstratsioonid oleks hea viis täiendada Tartu Ülikooli arvutimuuseumi hariduslikku väärtust. Demonstratsioonid aitavad külastajatel paremini mõista, kuidas muuseumieksponaatide tarkvara välja nägi, millist funktsionaalsust nad omasid ja kui mastaapne operatsioonisüsteemide areng on viimase mõnekümne aasta jooksul toimunud. Kuna kõikide muuseumis leiduvate arvutite tõetruusid operatsioonisüsteeme pole võimalik taasluua, saab võimalusel nende arvutite ekraanidele kleepida kuvatõmmise täisekraani vaatest. Sellised eksponaadid võiksid külastajatele rohkem huvi pakkuda kui tavalised väljalülitatud olekus arvutimonitorid.

Valmis demonstratsioonvideoid saab näidata arvutimuuseumi infoekraanidel, kus lõputöö kirjutamise hetkel näidatakse YouTube'ist pärit demonstratsioonvideoid või ajaloovideoid. Need videod ei vasta aga alati täpselt arvutimuuseumi vajadustele ja seega oleksid arvutimuuseumi jaoks loodud videod YouTubest võetud videotest otstarbekamad. Lisaks on ka teistes arvutimuuseumites rõhku pandud ajaloolise tarkvara talletamisele videoformaadis, näiteks on Kalifornias asuv Computer History Museum (Arvutiajaloo muuseum) loonud ka ise demonstratsioone vanast tarkvarast [8]. Kuna töö käigus on vajalik luua erinevaid virtuaalmasinaid, saab protsessi ka kirjalikult talletada, luues juhendid erinevate virtuaalmasinate loomiseks ja kasutamiseks. Ka see annaks TÜ arvutimuuseumile hariduslikku väärtust juurde, kuna juhendeid saaks kasutada nii Arvutustehnika arenguloo õppeaines, töötubades kui ka eriüritustel, et interaktiivselt vanu arvuteid külastajatele tutvustada, lastes külastajatel katsetada vana tarkvara ja operatsioonisüsteeme uuema riistvara peal.

#### <span id="page-9-0"></span>**1.3 Tarkvaralitsensid**

Nii nagu ka muul intellektuaalsel omandil (näiteks filmidel) on ka tarkvaral mitmeid erinevaid litsenseerimisvorme, mis määratlevad autoriõigust. Tarkvara puhul määrab litsents peamiselt selle, mis tingimustel antud tarkvara võib käidelda, kopeerida, levitada ja installeerida. Kasutades tarkvara, peab kasutaja nõustuma litsentsi tingimustega, ehk olema teadlik, millistel tingimustel võib kasutaja tarkvara kasutada [1]. Kui sortsvara puhul on tegemist avaliku üldlitsensiga, mis lubab tarkvara vabalt kasutada [1], siis patenteeritud tarkvara (ingl k *proprietary software*) puhul on kasutaja vabadus tarkvara muuta, levitada, jne piiratud kindlate tingimustega. Näiteks võib tarkvaralitsents määrata, et seda tohib kasutada vaid teatud riistvaral või teatud eesmärgiks.

Päris ühist konsensust jäätvara määratlemise osas ei ole. Näiteks võib jäätvara tekkida järgnevatel põhjustel:

- Kommertstarkvara, mille loonud ettevõte veel eksisteerib, kuid mida enam ei toetada (ingl k *discontinued support*). Nt vanad operatsioonisüsteemid
- Tarkvaraarendus on peatunud looja soovil või muudel põhjustel
- Tarkvarast antakse välja uus versioon, mis muudab vana ebasoovitatavaks (ingl k *deprecated*). Nt vanematele operatsioonisüsteemidele loodud tarkvara, mis uuemal versioonil enam ei tööta
- Tarkvara on kasutatav vaid vanematel arvuti- või operatsioonisüsteemidel, mistõttu pole selle kasutus kaasaegsetel tingimustel võimalik. Nt vanemad videomängud
- Tarkvaralitsentsi hoidev server ei funktsioneeri enam

Üldiselt loetakse jäätvaraks tarkvara, mis mingil põhjusel enam saadaval pole, mida algne looja ei toeta ja mida pole võimalik otse looja käest osta. See, et mingisugust tarkvara jäätvaraks loetakse, ei tähenda, et selle autoriõigused või litsentsid aegunud oleksid või ei kehtiks [9].

Autoriõigusega kaasneb ka õigustatud (ka õiglane) kasutus, mispuhul on teatud juhtudel lubatud kellegi teise intellektuaalset omandit vabamalt kasutada. Õigustatud kasutuse alla langevad näiteks ka teadustööd, uuringud, õppetöö jms [10]. Üldpildis tundub, et jäätvara autoriõiguseid ei rakendata juhul, kui jäätvara ei kasutata äri-eesmärkidel. Näiteks on ka erinevad ettevõtted lubanud Ameerika Ühendriikides, Kalifornias asuval Arvutiajaloo Muuseumil (ingl k *Computer History Museum*) avaldada erinevate nende autoriõiguse all olevate rakenduste või operatsioonisüsteemide lähtekoode, eesmärgiga neid arhiveerida. Seda on teinud nii Apple kui ka Microsoft oma kettaoperatsioonisüsteemidega (ingl k *Disk Operating System*) [11]. Mõlemal puhul kaasnes kasutamisega ka litsents, kus kasutaja peab nõustuma tingimustega lähtekoodi kasutada vaid mitte-ärilistel eesmärkidel [12].

Kuna Tartu Ülikooli arvutimuuseumi siseselt on kõik materjalid kasutuses ainult hariduslikel eesmärkidel ja muuseumiruumid ei ole ilma eelneva kokkuleppeta avalikkusele ligipääsetavad, siis on võtnud muuseum hoiaku, et kõik ruumides aset leidev kasutus on õigustatud (hariduslikel eesmärkidel). Kui arvutimuuseum viib eksponaate, stende, plakateid, jms ruumidest väljapoole, kontrollitakse autoriõiguseid ja litsentsitingimusi täiendavalt. Õigustatud kasutus ei tähenda aga, et autorile kuidagi viitama ei peaks. TÜ arvutimuuseum üritab siiski võimalusel alati autorile või muule lähimale allikale (nt annetajale) viidata. Seega võiksid töö käigus loodavad materjalid langeda õigustatud kasutuse alla, kuna tegemist on muuseumi ja Arvutustehnika arenguloo õppeaine materjalide täiendamisega, mis täidavad omakorda hariduslikke eesmärke.

Töös on kajastatud operatsioonisüsteeme ja muud tarkvara, mis ilmus vahemikus 1980 - 2009. Kuna kõige uuem tarkvara on sellisel puhul 15 aastat vana ja tema aktiivne äriline kasutus ning tehniline tugi on juba lõppenud, võiks need liigitada jäätvara alla. Lisaks on tarkvara kasutusse võetud ka hariduslikel eesmärkidel ja muuseumikogu arendamiseks, seega võiks kasutus olla õigustatud. Töös kasutatud tarkvara legaalsus võib olla küll üksikutel juhtudel hägune, samas tõenäosus, et antud tarkvara omavad ettevõtted eelpool kirjeldatud hariduslikus kasutuses probleemi näevad, on madal.

## <span id="page-12-0"></span>**2. Emuleerimisetarkvarade võrdlus**

Peatükis antakse ülevaade bakalaureusetöö praktilise osa loomust ja teostusest – mis tarkvara kasutati ja milleks. Praktilise töö tulemuseks olid ekraanivaated, videomaterjalid ja juhised virtuaalmasinate loomiseks ja käivitamiseks, mis leiduvad vabalt ligipääsetavas GitHubi repositooriumis [13].

### <span id="page-12-1"></span>**2.1 Virtuaalmasinate loomine**

Töö käigus kasutati mitmeid emulaatoreid ja virtualiseerimistarkvara, kuna ükski vabalt kasutatav tarkvaraline lahendus ei olnud suuteline looma virtuaalmasinaid, millega oleks saanud kõiki töös käsitletud operatsioonisüsteeme kasutada. See on suuresti tingitud vanemate Apple'i operatsioonisüsteemide riistvaralistest nõuetest – kuna Apple lõi oma operatsioonisüsteemid eeldusega, et neid kasutatakse vaid nende enda loodud riistvaral, on mitmed Apple'i emulaatorid keskendunud ühe spetsiifilise riistvaralise konfiguratsiooni emuleerimisele. Näiteks saab Mini vMaci emulaatoriga valida soovitav arvutimudel, mida emuleerida (nt Macintosh Plus või Macintosh II), kuid käsustik on mõlemal mudelil sama [14].

Lõputöö käigus on emuleeritud kolme erineva arhitektuuriga süsteeme. Nendeks on Motorola 68000 (ehk m68k), PowerPC (ehk PPC) ja Intel x86 (ehk x86). Nii m68k [15] kui ka Intel x86 [16] on täisprotsessorid (ingl k *Complex Instruction Set Computer*) [17], samas PPC on kärbitud käsustikuga arvuti (ingl k *Reduced Instruction Set Computer*) [17]. Seega on m68k ja x86 sarnase käsustikuga, kuid erineva arhitektuuriga, mistõttu on nende süsteemide omavaheline emuleerimine mõnevõrra lihtsam, kui nendest erineva käsustikuga protsessoriarhitektuuri emuleerimine.

Töös kasutatud operatsioonisüsteemide installatsioonifailid on kogutud erinevatest arhiividest, näiteks Internet Archive [18], Macintosh Garden [19] ja WinWorld [20]. Võimalusel on võrreldud failide kontrollsummasid, kui need on leitavad. Kuna tegu on jäätvaraga, ei ole kõik materjalid originaalallikatest kättesaadavad ja seega on kontrollsummad parim viis failide terviklikkust kontrollida. Siiski on jäätvara puhul ka paljud kontrollsummad vabatahtlikke poolt foorumitesse postitatud, seega pole ka kontrollsummade endi õigsus garanteeritud.

Eesmärgiks võeti ka võimalikult laialdase kasutusega tarkvara kasutamine – et tarkvara oleks võimalikult platvormist sõltumatu. Seetõttu pole ka näiteks QEMU puhul eeskomponenti kasutatud, kuna need on platvormipõhised ja seetõttu poleks juhised enam üldkasutatavad. Kogu töös kasutatud tarkvara võiks olla kasutatav vähemalt kolmel platvormil – Windows, macOS, ja Linux, sest erinevad arvutikasutajad võivad omada erineva operatsioonisüsteemiga isiklikku arvutit katsetamiseks. Bakalaureusetöö raames katsetati tarkvara järgnevate operatsioonisüsteemidega:

- Windows 10
- Debian 12 kerneliga 6.1.0-21-amd64, töölauakeskkonnas KDE Plasma 5.27.5
- Arch Linux kerneliga 6.8.9-arch1-1, töölauakeskkonnas KDE Plasma 6.0.4

Samas ei pruugi platvormist sõltumatu tarkvara olla iga platvormi jaoks samal tasemel arendatud ja mõni muu lahendus, mis on vaid ühele platvormile keskendunud, võib pakkuda palju paremat kasutajakogemust ja võimekust.

#### <span id="page-13-0"></span>**2.2 VirtualBox**

VirtualBox on tasuta kasutatav ja sortsvaraline virtualiseerimistarkvara. VirtualBox toetab x86 arhitektuuri, seega saab sellega emuleerida vaid selliseid külalis-operatsioonisüsteeme, mis vastava arhitektuuriga sobituvad [21]. Kuna Windows on loodud töötama x86 arhitektuuriga masinate peal [22], suudab VirtualBox virtualiseerida kõiki Windowsi operatsioonisüsteeme. VirtualBox on platvormist sõltumatu ja seda saab kasutada mitmetel erinevatel operatsioonisüsteemidel, näiteks Windows, Linux, macOS, ning see toetab põhiliselt riistvarapõhist virtualiseerimist [23]. VirtualBoxi tarkvara omab ja haldab hetkel Oracle ning sellel on suur kasutajaskond ja regulaarsed uuendused.

Installeerides VirtualBoxi Linuxi-põhistele hostidele tuleb olla väga tähelepanelik erinevatest sõltuvustest (ingl k *dependency*). Kõige suurem probleem mis VirtualBoxiga töö käigus esines oligi installeerimise protsess, kuna VirtualBoxi kasutati Debian 12 kerneliga 6.1.0-21-amd64, töölauakeskkonnas KDE Plasma 5.27.5 ja hostsüsteemil olid paljud vajalikud tarkvarapaketid puudu. Emulaatori kasutamine on iseenesest lihtne – VirtualBoxi graafilisest kasutajaliidesest saab luua mitmeid virtuaalmasinaid. Virtuaalmasinat luues saab valida rippmenüüst ka operatsioonisüsteemi, mille jaoks virtuaalmasinat luuakse. Valikus on näiteks kõik suuremad Windowsi versioonid alates 3.1st, OS/2e versioonid ja ka üldine DOSi valik. Rippmenüü valik aitab VirtualBoxil ise sobivad riistvara sätestused valida, seega kasutaja peab ise sätteid muutma suhteliselt vähe [24].

Peamised asjad, mida kasutaja ise sätestama peab, on mälu ja andmekandjad. Mälu puhul peab teadlik olema, kui palju host saab anda ja kui palju külaline vajab. Andmekandjate puhul peab teadma, mis tüüpi andmekandjaga on tegu – näiteks .img laiendusega fail võib olla nii diskett (ingl k *floppy disk*) kui ka optiline ketas (ingl *optical disk*), seega peab selle virtuaalmasina õigess ajurisse (ingl k *drive*) "sisestama". Vanemate operatsioonisüsteemide puhul (nt varased MS-DOSi versioonid) peab ka teadlik olema kõvaketta sektsioonide (ingl k *partition*) maksimaalsest suurusest ning ka erinevate ajurite toest. Näiteks ei toeta vanemad operatsioonisüsteemid uuemaid USB-standardeid.

VirtualBox pakub kettatõmmist Guest Additions (ehk "lisad külalisele"), mis sisaldab süsteemirakendusi ja ajureid, mis lihtsustavad mitmeid protsesse, näiteks hosti ja külalise vahelist failijagamist, külalis-masina vaateakna (ingl k *display window*) suuruse muutmist või paremat hosti kursori integreerimist külalisse. Kettatõmmis on saadaval levinumatele vähemalt 32-bitistele külalis-operatsioonisüsteemidele, kuna ketta installeerimine käib külalise sees [25].

Kui tegemist on sellise külalis-süsteemiga, millele pole võimalik Guest Additions lisasid laadida, võib vajaliku lisatarkvara panna sobivale virtuaalsele irdkandja (ingl *removable media*) tõmmisele ja see siis seejärel virtuaalmasinaga ühendada. VirtualBoxi juhtpaneelist saab ka virtuaalmasina töötamise ajal mugavalt andmekandjaid kokku ja lahti ühendada, seega pole see väga palju keerulisem jagatud kausta kasutamisest. Töös on kasutatud VirtualBoxi Linuxi versiooni 7.0.16 Windowsi ja OS/2 külalis-süsteemide jaoks.

#### <span id="page-14-0"></span>**2.3 Mini vMac**

Mini vMac on tasuta kasutatav ja sortsvaraline emuleerimistarkvara, mis on osa Gryphel Projectist, mille eesmärk on säilitada tarkvara, mis loodi Macintoshidele ajaperioodil 1984 – 1996 [26]. Mini vMaciga saab mustvalge graafikaga emuleerida mitmeid erinevaid arvutisüsteeme, mis olid loodud töötama m68k mikroprotsessoritega, näiteks Macintosh Plus ja Macintosh SE. Mini vMac on kasutatav paljudel platvormidel [26].

Mini vMaci kasutamine on lihtne – emulaator ise on suhteliselt väike ja kogu konfiguratsioon toimub enne käivitamist. Käivitamiseks on vajalik ka korrektne püsimälu-fail (ingl k *Read-Only Memory*) [1]. Emulaatori baasversiooni puhul on selleks Macintosh Plusi püsimälu-fail, töös on kasutatud kolmandat versiooni. Baasversioon käitub kui Macintosh Plus masin, aga kaheksa korda kiirema protsessoriga [14]. Kui kasutajal on soov emulaatorit kasutada mõne teise konfiguratsiooniga, kui Macintosh Plus, siis on vaja sätteid muuta enne kompileerimist. Selleks pakub Gryphel Project tasulist teenust (mis hetkel küll tasuta on) või juhendit emulaatori kompileerimiseks [27]. Kuigi töö raames kompileeriti ka eri versioon, kasutati lõpuks siiski baasversiooni, kuna muudetud sätted ei osutunud lõpuks kasulikuks. Näiteks ekraani täitmise (ingl k *fullscreen*) funktsioon käitus rohkem kioski-režiimina (ingl k *kiosk-mode*), kus emulaator haaras hosti käest rohkem kontrolli kui oleks tarvilik olnud, nt omandas emulaator klaviatuuri pea täielikult, mistõttu oli ebamugav emulaatorit sulgeda. Selline funktsioon võib olla kasulik muuseumis interaktiivse väljapaneku puhul, kuid mitte ekraanisalvestuse tegemiseks.

Emulaatori enda kasutamine hõlmab peamiselt soovitud failide emulaatorisse hiirega pukseerimist (ingl k *drag and drop*) [1]. Failid peavad olema mitte-tihendatud kettatõmmise (ingl k *uncompressed disk image*)and kujul ja kettatõmmise maht peaks jääma alla 2GB [14]. Virtuaalmasin käivitubki siis, kui talle anda kettatõmmise kujul kas alglaetav irdkandja (ingl k *bootable removable media*) [1] või kõvaketas. Rohkem sätestamist tavakasutuse jaoks teha pole vaja. Töös on kasutatud Mini vMaci Linuxi versiooni 36.04, et emuleerida Macintoshi operatsioonisüsteemi System versioone 1 - 7.

#### <span id="page-15-0"></span>**2.4 SheepShaver**

SheepShaver on tasuta kasutatav ja sortsvaraline emuleerimistarkvara, mis on platvormist sõltumatu. SheepShaver emuleerib PowerPC arhitektuuriga Apple Macintoshi arvutit, millega saab kasutada operatsioonisüsteemi Mac OS versioone vahemikus 7.5.2 kuni 9.0.4 [28]. Lisaks emuleerib SheepShaver operatsioonisüsteeme mitmevärviliselt, kuid ei paku riistvaralist kiirendamist (ing *Hardware acceleration*).

Kuigi SheepShaver on kasutatav nii käsurealt kui ka graafilisest kasutajaliidesest, on seda töös kasutatud läbi graafilise kasutajaliidese. Ka SheepShaveri ametlik juhend mainib käsurea kasutust üsna põgusalt ja tundub, et soovituslik kasutusviis on läbi graafilise kasutajaliidese [29]. SheepShaveri puhul saab sätteid muuta enne igat virtuaalmasina käivitust. Sätete muutmisega peab ettevaatlik olema, kuna osad sätted ei pruugi virtuaalmasinaga hästi töötada, eriti probleemseks võivad osutuda võrgu-ja mälusätted. Ka SheepShaveri puhul on vaja virtuaalmasina käivitamiseks õiget püsimälu-faili. Töös on kasutatud Old World ROMi, millega sai emuleerida Mac OS operatsioonisüsteeme vahemikus 7.5.2 - 9.0.4.

Virtuaalmasina kasutamiseks on esmalt vaja luua virtuaalne kõvaketas, mida saab teha läbi SheepShaveri graafilise kasutajaliidese. Järgnevalt saab lihtsalt operatsioonisüsteemiga irdkandja ketaste nimistusse panna, järgides printsiipi, et nimistus eespool olev ketas tuleb alglaadimise järjekorras (ingl k *boot order*) esimesena. Seejärel saab operatsioonisüsteemi kõvakettale installida ja pärastpoole otse kettalt käivitada.

SheepShaver pakub ka mugavat võimalust failijagamiseks hosti ja külalise vahel. Hostmasinal on võimalik luua kaust ja siis läbi SheepShaveri sellele viidata, misläbi saab sellele kaustale ligi ka külaline. Seega saab SheepShaveri virtuaalmasinasse laadida tarkvara juurde mitte ainult kettatõmmistega vaid ka läbi failide asetamise ühisesse kausta. Arvestama peab ka sellega, et vanemad operatsioonisüsteemid kasutavad teistsuguseid tihendusformaate (nt .sit, .hqx) ja seetõttu peaks ka külalismasinal endal olema tarkvara, mis võimaldaks kokku pakitud faile lahti pakkida. Mac OSi puhul on sobib selleks näiteks StuffIt Expander, mille erinevad versioonid on tasuta kasutatavad ja pakivad lahti mitmeid tihendusformaate. Töös on kasutatud Linux SheepShaveri versiooni 2.5.

#### <span id="page-16-0"></span>**2.5 QEMU**

QEMU (ingl k *Quick Emulator* [30] ehk "kiire emulaator") on tasuta kasutatav ja sortsvaraline tarkvara, mis toetab nii emuleerimist kui ka virtualiseerimist [31]. QEMU toetab erinevaid operatsioonisüsteeme ja käsustikke nii host-masinatel kui ka külalis-masinatel [32], mistõttu on see kõigist töös kasutatud emulaatoritest kõige võimekam ja mitmekülgsem. Näiteks saab QEMUga emuleerida PPC arhitektuuriga arvutil x86 käsustikuga arhitektuuri ja vastupidi. Küll aga pole QEMU-l PPC arhitektuuriga külalistele tuge audiole, mistõttu on loodud mitte-ametlikud järgud [17] Windowsile ja MacOSile, mis lisavad osadele (peamiselt Mac OS 9.x versiooniga) PPC arhitektuuriga külalistele ka korrektse audioemulatsiooni [33]. Lisaks pakuvad QEMU mitteametlikud järgud kasutajasõbralikumat kogemust, kuna QEMUt ennast saab kasutada vaid käsurealt. Sellele on pühendunud näiteks UTM [34], mis pakub MacOSi kasutajatele ka graafilist kasutajaliidest ja AQEMU [35], mis pakub Linuxi kasutajatele lihtsakoelist eeskomponenti. QEMUt kasutati töös peamiselt PPC arhitektuuriga virtuaalmasinate jaoks.

Nagu ka eelnevate virtuaalmasinate puhul, alustati virtuaalmasinale kõvaketta loomisest. Seda saab teha otse käsurealt. Järgnev käsklus loob 2GB suuruse failisüsteemitu kõvakettatõmmise:

```
qemu-img create -f raw <myimage.img> 2G
```
Suurusele on lisatud "G" järelliide, et määrata suurust gigabaitides. Tähelepanu tuli pöörata operatsioonisüsteemide suurusele – kuna QEMUga emuleeriti uuemaid operatsioonisüsteeme, olid ka süsteemide enda suurused suuremad ja virtuaalmasina kõvakettad pidid seega olema märgatavalt mahukamad kui vanemate operatsioonisüsteemide puhul.

Virtuaalmasina sätestamine ja käivitamine toimub üheaegselt käsurealt. QEMU pakub kasutajale suurt kogust sätteid [36], millega on soovitatav tutvuda enne virtuaalmasina esmast käivitamist. Virtuaalmasina käivitamiseks on soovitatav minimaalselt täpsustada masina süsteem, mudel, mälu (megabaitides), BIOS ja alglaetav(ad) andmekandja(d), kuid vähim vajalik käsklus peab sisaldama vaid masina süsteemi ja alglaetavat andmekandjat. Operatsioonisüsteemi installeerides pidi meeles hoidma, et loodud sai failisüsteemitu kõvaketta tõmmis, seega nõudsid mitmed installerid, et kõvaketas oleks eelnevalt neile sobiva algolekuga vormindatud. Tavapäraselt tuleb installeriga kaasa ka lisarakendus, mis seda teha võimaldab.

Töös kasutati järgnevat käsklust, et käivitada PPC arhitektuuriga virtuaalmasin, millele on operatsioonisüsteem juba installeeritud, mugavamaks kasutamiseks saab sellise käskluse panna ka skriptifaili:

```
qemu-system-ppc \
-L pc-bios \
-boot c \lambda-M mac99,via=pmu \
-m 512 \
-display sdl \
-vga std \langle-g 1920x1080x32 \
-full-screen
-drive file=<myimage.img>,format=raw,media=disk
```
Kuna QEMU kasutamisel esines mitmeid probleeme, alates operatsioonisüsteemide täielikust hangumisest kuni võrguteenuste tõrgeteni, on QEMU puhul failide jagamiseks hosti ja külalise vahel kasutatud lihtsat ja töökindlat meetodit: soovitud failid saab saatja-masinas ühte kausta komplekteerida ja seejärel kettatõmmiseks luua. Siis saab loodud kettatõmmist saaja-masinas avada ja failid ümber kopeerida. Kettatõmmise loomiseks leidub mitmeid sortsvaralisi rakendusi, nt Brasero. Töös kasutati käsurealt järgmist käsklust:

sudo mkisofs -o output.iso /kaust/mille/isoks/teed

Kuigi QEMU on väga võimekas ja kiire emulaator, on praktilises töös ka teisi emulaatoreid kasutatud, kuna nende puhul oli lihtsam probleeme tuvastada ja parandada. Näiteks hangus QEMU virtuaalmasin teatud külalis-operatsioonisüsteemide puhul siis, kui host-operatsioonisüsteem oli Debiani-põhine. Kuna protsess ise katkenud ega aegunud (ingl k *timeout*), ei tagastanud QEMU ka veateadet, mille põhjal oleks saadud probleemi lahendada. Töös on kasutatud QEMU versiooni 7.2 Debian 12 kerneliga 6.1.0-21-amd64 töölauakeskkonnas KDE Plasma 5.27.5 ja QEMU versiooni 9.0 Arch Linux kerneliga 6.8.9-arch1-1 töölauakeskkonnas KDE Plasma 6.0.4. Mitteametlike järke või muid komponente kasutatud pole.

#### <span id="page-18-0"></span>**2.6 MAME**

MAME (*Multiple Arcade Machine Emulator* ehk "mitme mänguautomaadi emulaator") on nime poolest mitmeotstarbeline emulaatorikarkass [1], mis toetab laia valikut erinevaid arvutisüsteeme. Algselt oli MAME'i eesmärk emuleerida mänguautomaate, kuid emuleeritavate süsteemide valik on laienenud ka erinevate vanemate koduarvutite

operatsioonisüsteemidele [37]. MAME'i saab kasutada nii käsurealt kui ka ametlikult levitatava graafilise liidese abil. Emulaatorit kasutati töös üksnes käsurealt Apple II virtualiseerimiseks, kuid see toetab muu hulgas operatsioonisüsteemide seeria järgmisi esindajaid: II Plus, II Enhanced, IIc ja IIGS [38]. Teadaolevate Apple II emulaatorite seas otsustati MAME kasuks teiste emulaatorite tehniliste tõrgete, ebastabiilsuse või vähese dokumenteerituse tõttu.

Kuna ilmudes ei olnud Apple II varustatud kõvakettaga, ei olnud vaja enne emulaatori käivitamist initsialiseerida virtuaalset kõvaketast. Küll aga toetab MAME helifailide kasutamist andmekassetide simuleerimiseks [39]. Apple II emuleerimiseks kasutati järgmist käsklust, eeldusega, et Apple II käivitamiseks vajalikud ROM-failid on töökaustas:

mame apple2 -rompath ./

Töös kasutati käsurealt MAME versiooni 0.251 kerneliga 6.1.0-21-amd64 töölauakeskkonnas KDE Plasma 5.27.5

Bakalaureusetöö praktilises osas kasutati kokkku viit erinevat emuleerimist võimaldavat tarkvaralahendust. See oli vajalik, kuna ükski lahendustest ei suutnud heal tasemel emuleerida kõiki töös käsitletud operatsioonisüsteeme. Osad emulaatorid olid kasutajasõbralikumad kui teised, kuid kõigil oli saadaval piisavalt dokumentatsiooni, et esinenud probleeme lahendada. Kõik peatükis käsitletud emulaatorid on kasutatavad kolmel enamlevinud platvormil: Windows, Linux, macOS. Töö käigus testiti tarkvara vaid Windowsi ja Linuxi-põhiste operatsioonisüsteemidega.

### <span id="page-20-0"></span>**3. Ülevaade katsetatud ajaloolistest tarkvaradest**

Peatükk annab ülevaate praktilise töö raames emuleeritud ja seejärel ka videol talletatud operatsioonisüsteemide ajaloolisest taustast. Töö keskendus peamiselt graafilise kasutajaliidesega operatsioonisüsteemidele. Enne 1970ndate lõppu polnud arvutitel enamasti graafilise võimekusega (st võimekus kuvada peale tekstisümbolite ka pilte) operatsioonisüsteeme – tuntuimaks tolle aja arvutisüsteemiks peetakse Apple II-te [40]. Seega Apple II-le eelnenud operatsioonisüsteemidest eraldi ekraanisalvestuse tegemine ei anna muuseumikülastajatele kasutajaliidesest oluliselt rohkem informatsiooni kui lihtsalt kuvatõmmis annaks.

Apple II (tuntud ka kui Apple ][) anti välja 1977. aastal ja oli osa toonasest "1977 kolmainsusest" (ingl k *1977 trinity*). Arvutisüsteemiga tuli kaasa APPLE-DOS. Arvutil oli suur roll arvutikasutuse tutvustamisel tavakasutajatele, kuna tal oli graafiline võimekus. Kuigi peamised toimetused viidi läbi käsureal, oli Apple II-el hea tugi kolmandate osapoolte tarkvarale. Sellist tarkvara sai käsurealt käivitada ja ka graafiliselt kuvada. Apple II oli kasutuses üsna kaua – tema uuendatud iteratsiooni, Apple IIe-d, toodeti kuni 1993. aastani [41].

Töös pole kasutatud Linuxi-põhiseid operatsioonisüsteeme, sest kuigi Linux on oma tehniliselt ja graafiliselt olemuselt aastate jooksul üsna palju muutunud, on Linuxi põhiline omadus käsurida. Käsurea kasutus on aga jäänud laias laastus samasuguseks ja seega pole töös Linuxit uurimisobjektina käsitletud.

#### <span id="page-20-1"></span>**3.1 Windows**

Microsofti operatsioonisüsteeme saab laias laastus jaotada kolmeks – MS-DOS (k.a Windowsi versioonid 1 kuni 3.11), MS-DOSi põhised (tuntud ka Windows 9x nime all) ja Windows NT (*New Technology*). Peale Windows XP tulekut kadusid piirid Windows 9x ja Windows NT vahel ära ja sealt edasi on iga operatsioonisüsteem järginud ühtseid põhiprintsiipe, näiteks ühtmoodi failisüsteem [42]. Praktilises töös on käsitletud mõlemat tüüpi operatsioonisüsteeme.

**MS-DOS** (MicroSoft Disk Operating System) oli laialdaselt kasutatud kettaoperatsioonisüsteem, mis anti välja 1981. aastal ja oli kasutusel kuni 90date lõpuni – viimane MS-DOSi versioon 6.22 anti välja 1994. aastal. Operatsioonisüsteemi kasutamine käis käsurealt ja toetas vaid ühe protsessi kasutamist korraga [43]. MS-DOS loodi x86-16 arhitektuurile ja järgnevad Microsofti operatsioonisüsteemid jätkasid x86 arhitektuuri kasutamist [44].

**Windows 1.0** loodi neli aastat hiljem kasutusmugavuse tõstmiseks. Tegu polnud eraldiseisva süsteemiga, vaid MS-DOSi graafilise liidestuskihiga (vt joonis 1). Liidestuskiht lasi kasutajatel ka mitut programmi korraga avada ja lahti hoida. Windows 1.0 polnud just eriti menukas, kuna tol hetkel oli graafilise liidestusega operatsioonisüsteemide turg veel peamiselt Apple'i käes [45].

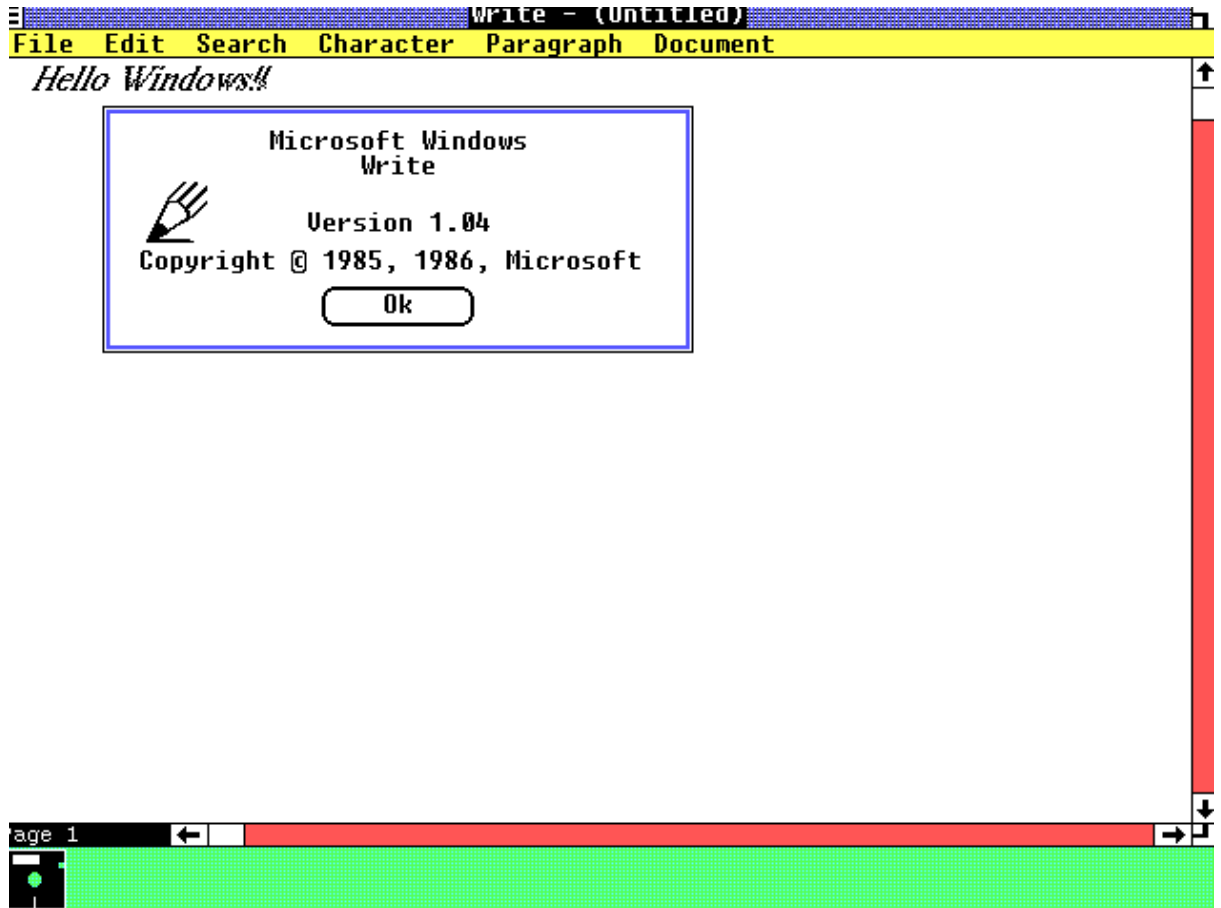

Joonis 1. Windows 1.04

**Windows 2.0 ja 2.1** olid Windows 1 otsesed mantlipärijad. Süsteemid anti välja aastatel 1987 ja 1988 ning olid keskendunud eelmises iteratsioonis olnud probleemide lihvimisele. Nüüd olid saadaval ka töölaua ikoonid, kiirklahvid (ingl k *keyboard shortcuts*) ja aknad, mis üksteisega kattuda võisid [46] (vt näidet joonisel 2). Windows 2.1 oli esimene Microsofti operatsioonisüsteem, mis ka kõvaketta olemasolu nõudis [47].

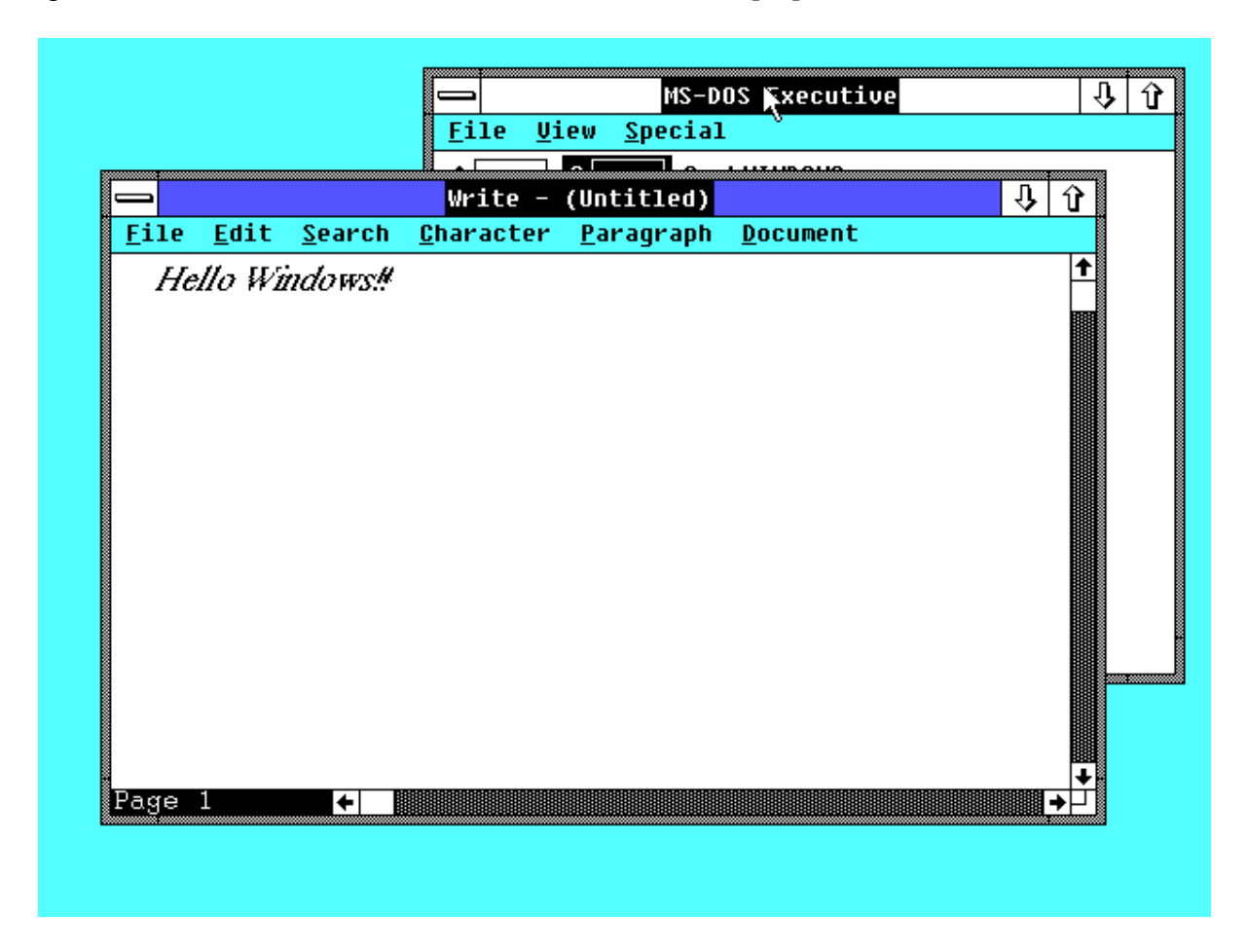

Joonis 2. Windows 2.0.

**Windows 3.0 ja 3.1** saabusid 1990 ja 1992 ning olid Microsofti esimesed graafilise liidesega (vt joonist 3) operatsioonisüsteemid, mis suure edu saavutasid. Mõlemad süsteemid kokku müüsid oma esimese kahe aasta jooksul 10 miljonit eksemplari [48]. Märkimisväärsed lisandused on võimekus Internetiga ühendada, programmihaldur, parem graafika, ekraanipimendajad ja mugavam kasutajaliides [45]. **Windows NT 3.1** (New Technology ehk "uus tehnoloogia") oli Windows 3.1 edasiarendus ja ilmus 1993. aastal. 32- bitine NT operatsioonisüsteem ei olnud DOSi ümber ehitatud ja seega oli palju võimekam. Suur muudatus oli üleminek FAT (*File Allocation Table*) failisüsteemist NTFSile (*New Technology*

*File System*) ja võimekus töötada mitmetel erinevatel protsessoriarhitektuuridel (nt MIPS, Alpha) lisaks x86le [49].

Windows NT 3.1 oma eelkäijatest suuremat edu ei saavutanud, kuna riistvaralised nõuded oli tavakasutajatele liiga kõrged ja rakendusi, mis töötaksid 32-bitise süsteemi peal väga palju polnud. Seega tavakasutajale ei pakkunud Windows NT 3.1 suuremat eelist üle Windows 3.1e – NT 3.1 oli mõeldud võistlema pigem IBMi OS/2ga [49]. Alates 1995. aastal ilmunud versioonist 3.51 oli võimalik operatsioonisüsteemi kasutada ka PPC arhitektuuriga masinatel [50].

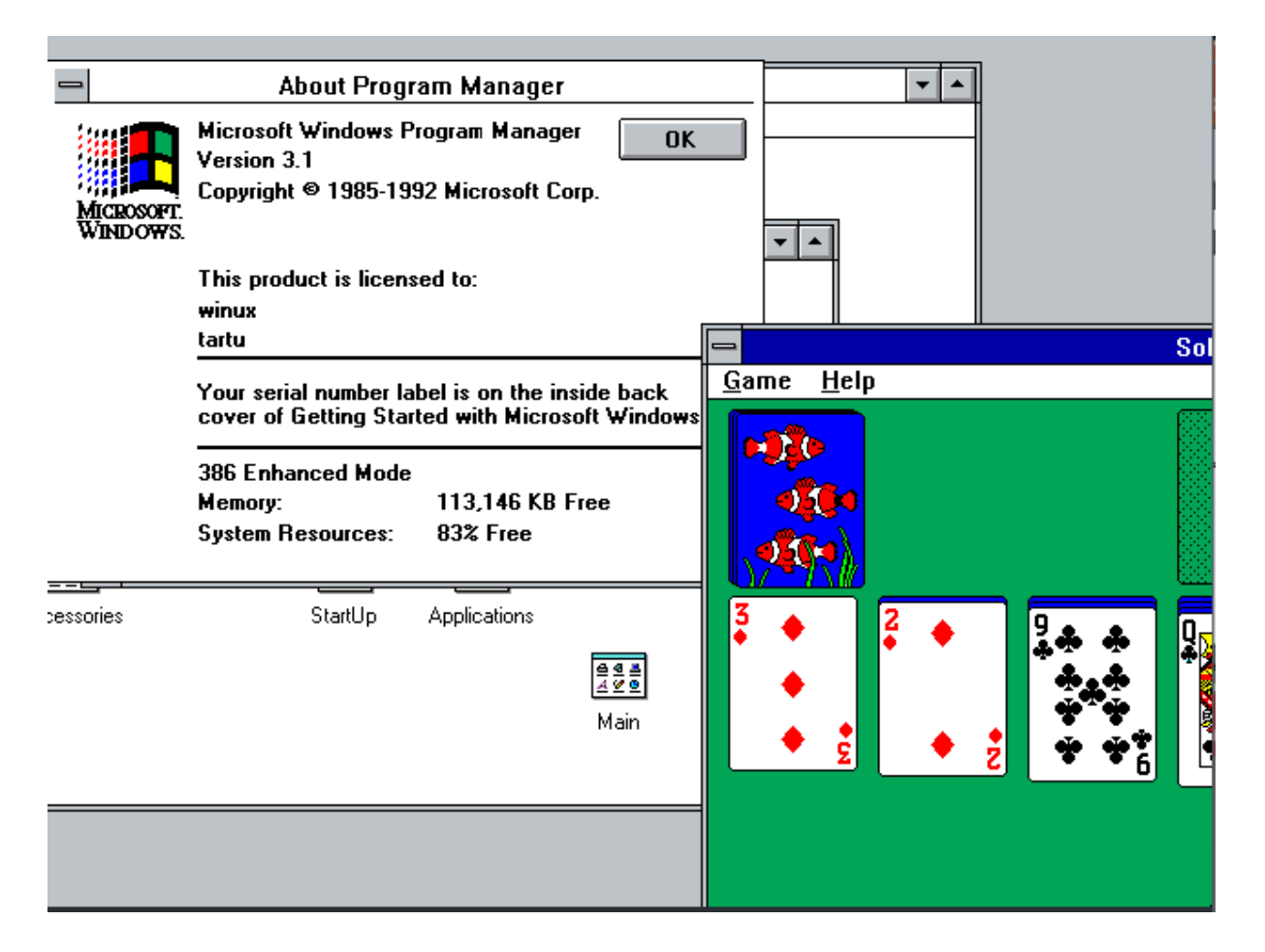

Joonis 3. Windows 3.1.

**Windows 95** oli Microsofti jaoks suur edasiareng: kuigi süsteem toetus MS-DOSile, ei olnud selle kasutajapoolne kasutus enam vajalik. Operatsioonisüsteem anti välja 1995. aastal ja sai kiiresti menukaks – esimese viie nädala jooksul müüdi 7 miljonit eksemplari. Windowsi operatsioonisüsteemidele sai Windows 95st alates omaseks tööriba, failihaldur ja start-nupp

(vt joonist 4). Windows 95e fookuses on internetikasutus ja selle integreerimine operatsioonisüsteemi endasse. Selleks hetkeks on Windowsi operatsioonisüsteemid saavutanud suure edu tavakasutajate hulgas ja Windows 95 vaid tõstab seda. [48]. Lisaks oli Windows 95el ka seadmehaldur, mis lihtsustas erinevate lisaseadmete kasutamist arvutisüsteemiga [51].

**Windows NT 4.0** ilmus 1996. aastal ja oli NT operatsioonisüsteemide järgmine suurem versioon. Ühtivus mitmete erinevate protsessoriarhitektuuridega säilitati ja graafiline kasutajaliides sarnanes Windows 95ega. Üldiselt oligi NT 4.0 võimekam ja mugavam versioon Windows 95st. Lisaks võimaldas NT 4.0 mitmeid võrguteenuste rakendusi [52].

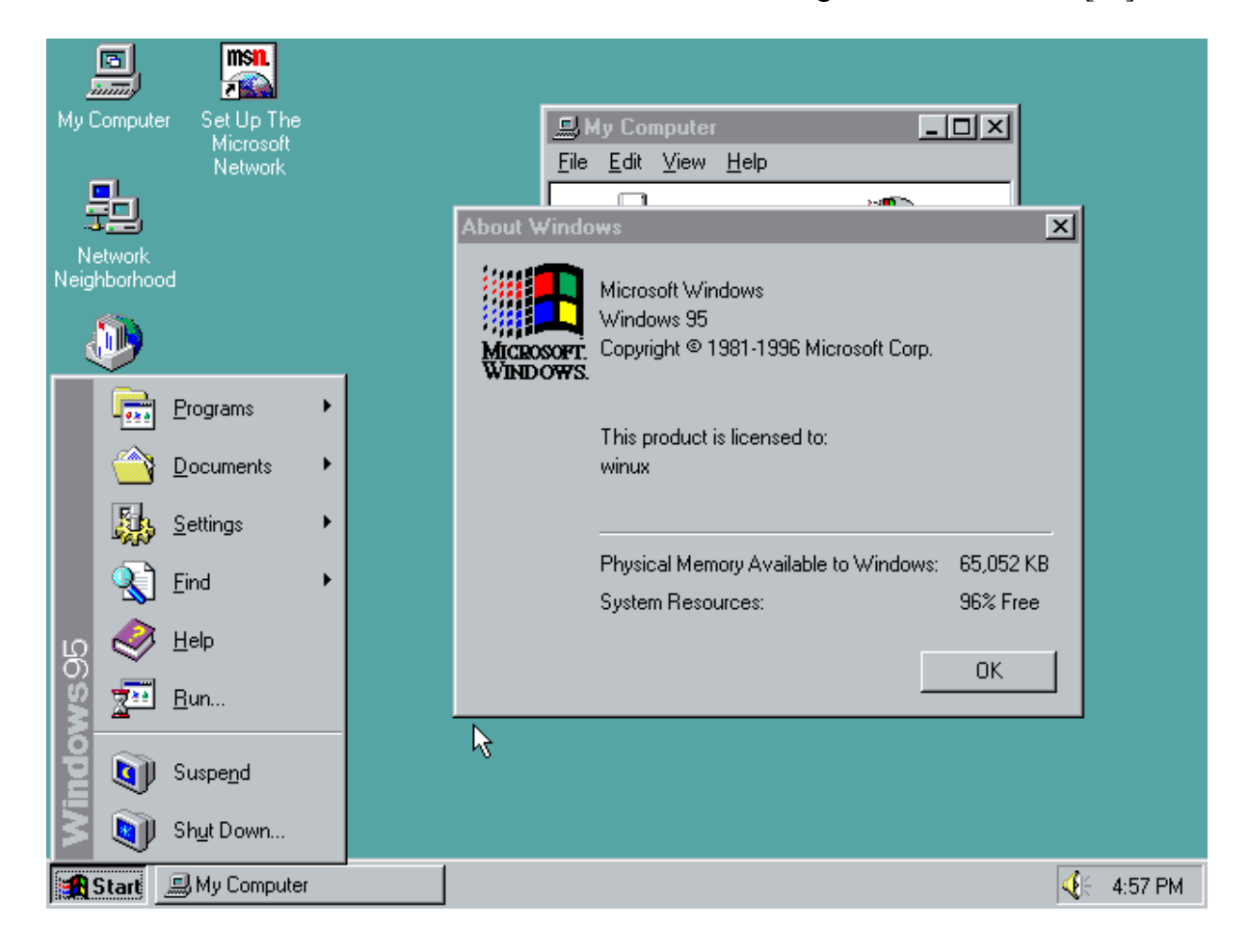

Joonis 4. Windows 95.

**Windows 98** anti välja 1998. aastal ja oli mõeldud rohkem lihvima versioonina [53]. Operatsioonisüsteem uuendas eelmise versiooni visuaale ja kasutajamugavust, kuid parandas ka erinevate lisaseadmete tuge ja liidestumist (tuntud kui "plug-and-play") ning lubas kasutada mitut monitori. Lisaks oli nüüd võimalus ka stardimenüüd kasutaja nägemuse järgi ümber teha [54].

**Windows ME** (*Millennium Edition* ehk "aastatuhande väljaanne", vt joonis 5) tuli välja aastal 2000. Versiooni on peamiselt tavakasutajatele (ingl k *home user*) suunatud – mitmed süsteemiga kaasa tulnud uuendused, nagu näiteks Windows Movie Maker ja parem tugi võrgus mängimisele (ingl k *online gaming*), olid tegelikult saadaval ka veebi teel. Märkimisväärne lisandus oli aga võimalus süsteemi taastada rakendusega System Restore [55].

**Windows 2000** oli viimane NT operatsioonisüsteemide versioon ja tuli MEga välja samal aastal. Võrreldes MEga, on fookus pigem ärikasutajal kui kodukasutajal. Süsteem lisas mitmeid kasutajamugavust parandanud omadusi eelnevatest operatsioonisüsteemidest, näiteks mugavam lisaseadmete liidestumine . Täiendati ka turvalisust, näiteks võimaldas uus failisüsteemi versioon NTFS 3 faile krüpteerida [56].

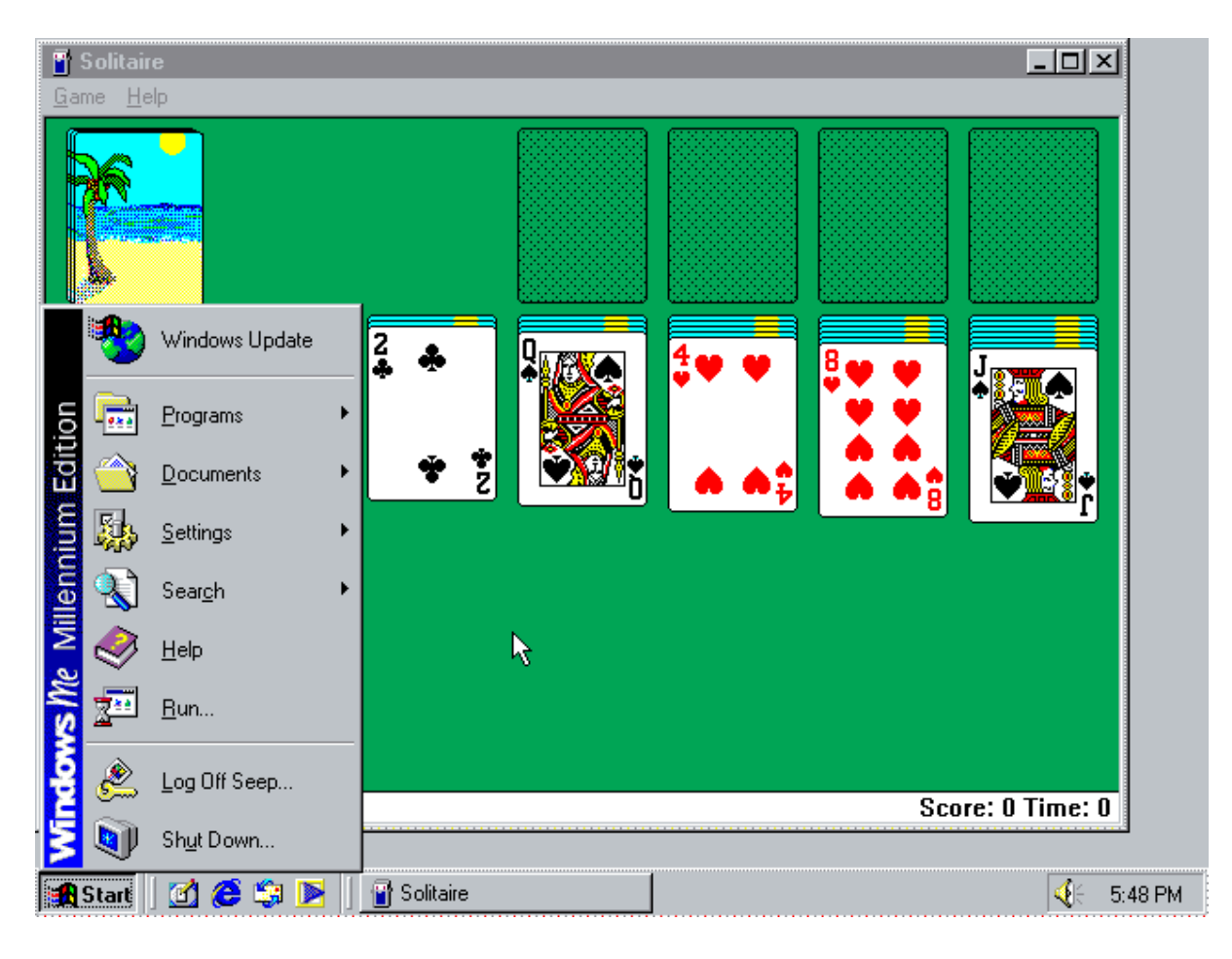

Joonis 5. Windows ME

**Windows XP** (eXPerience) on üks tuntumaid Windowsi operatsioonisüsteeme. Süsteem anti välja 2001. aastal ja muutus kähku väga menukaks [57]. Windows XP on mantlipärija nii NT operatsioonisüsteemidele kui ka 9x operatsioonisüsteemidele – XPst edasi olid kõik Windowsi operatsioonisüsteemid MS-DOSist eraldiseisvad ja NTFS failisüsteemiga, kuid samas säilitati ka kasutusmugavus ja lihtsus. Seetõttu tuli Windows XPst välja mitmeid eri versioone, nt Windows XP Home Edition ja Windows XP Professional. XP oli ka esimene Windowsi operatsioonisüsteem, mis toetas lisaks x86-32le ka x86-64 arhitektuuri (eraldi versioonina, XP 64-bit Edition) [42].

Uus süsteem tõi endaga kaasa nii uue välimuse (vt joonis 6) ja kui ka kasutajakogemuse. Märkimisväärne on operatsioonisüsteemi installerisse lisatud digitaalse autorikaitse vahendi (ingl k *Digital Rights Management*) funktsioon, mis hõlmas füüsilise koopiaga kaasatulnud unikaalse aktiveerimiskoodi sisestamist, enne kui installatsioon algas. XPga tutvustati ka automaatsete uuenduste funktsiooni, kus administraatori õigustega kasutaja sai otse läbi operatsioonisüsteemi uuendusi alla laadida ja installeerida [42]. Üleminek NT-sarnasele süsteemiarhitektuurile tagas palju parema stabiilsuse ja kiiruse ning kuigi osad kasutajad olid algselt mures rakenduste saadavuse üle, oli XPga kaasas ka Program Compatibility Wizard, mis aitas kasutajatel hinnata oma lemmikrakenduste sobivust uue operatsioonisüsteemiga [58].

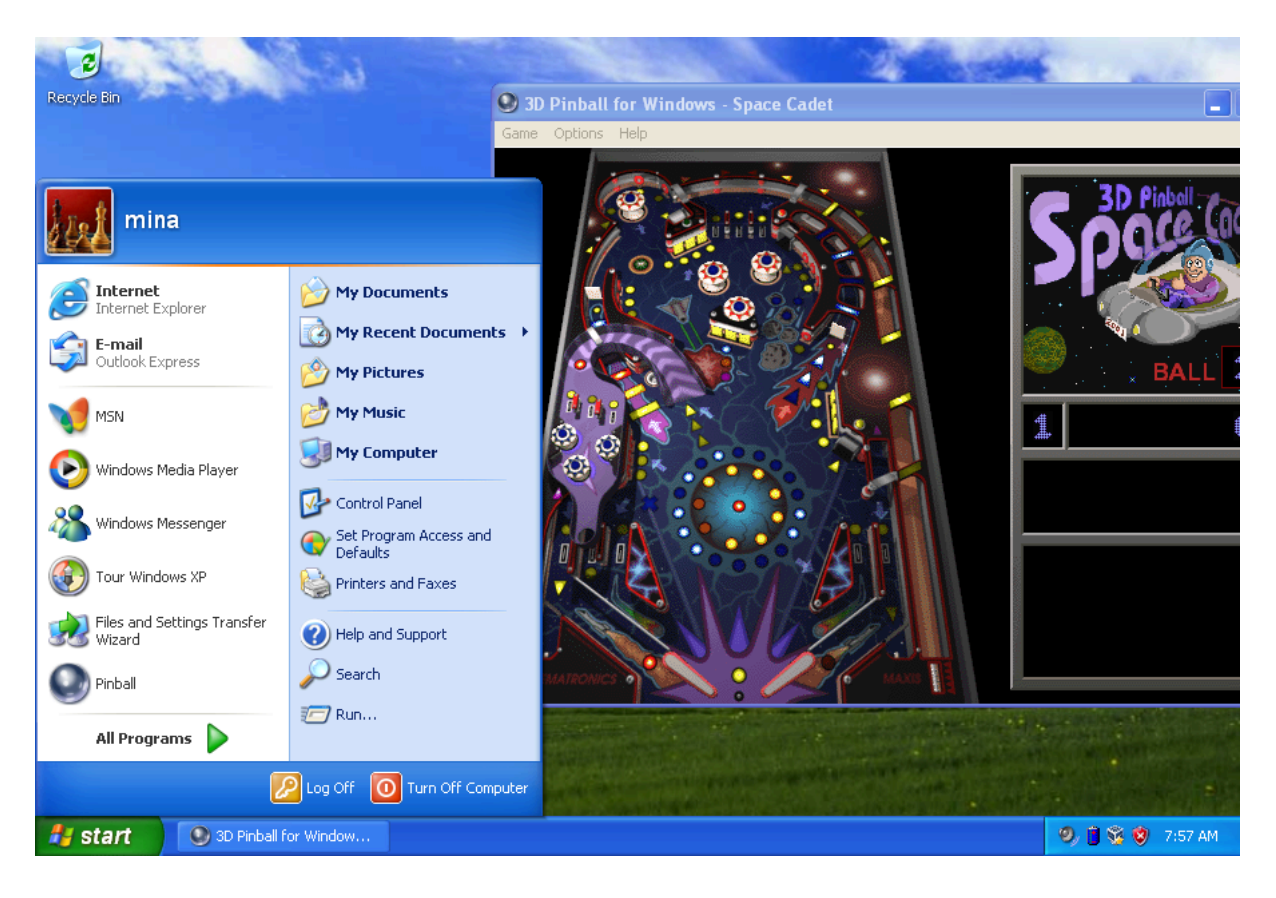

Joonis 6. Windows XP

**Windows Vista** järgnes XPle kuus aastat hiljem – tegu oli mahuka ja omanäolise operatsioonisüsteemiga (vt joonis 7), mille mitmed uued omadused said tähtsaks ka järgnevates süsteemides. Suurim graafilise kasutajaliideses muutus oli uute 3D-animatsioonide ja visuaalide lisamine, millest osad sisaldasid näiteks läbikumavaid tööribasid. Töölauale lisandus ka külgriba, kuhu sai panna väiksemaid vidinaid (ingl k widget). Muudeti ka sätete vaadet (Vistas on erinevad sätted kogutud erinevate nö keskuste alla) ning mitmeid erinevaid haldureid [59]. Erinevaid lisandusi oli muidugi veel palju – just selline erinevate rakenduste jms paljusus ning uhke kasutajaliides muutsid Vista paljude arvutite jaoks liiga mahukaks ja aeglaseks, ning XPst suuremat edu Vista ei saavutanud [60].

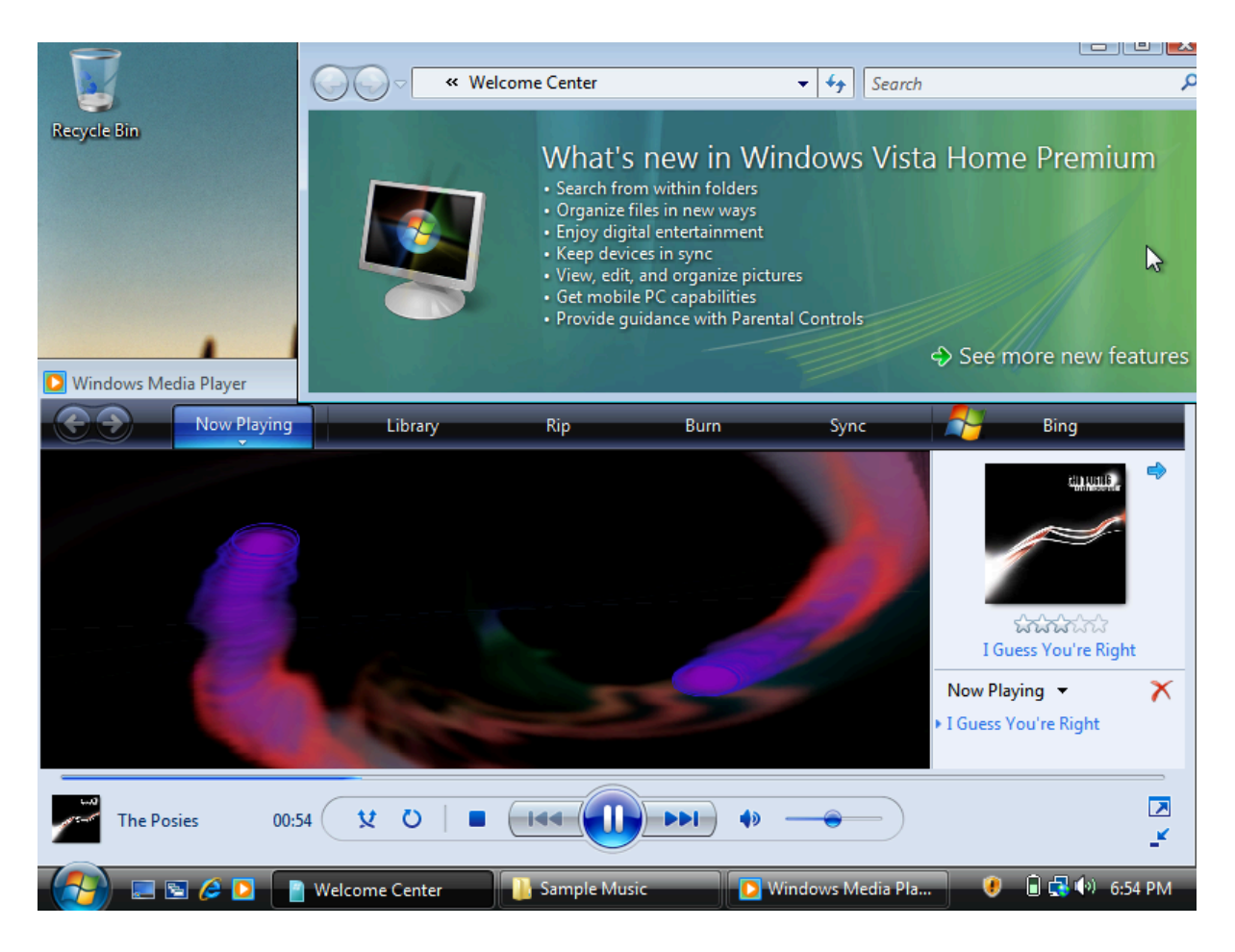

Joonis 7. Windows Vista

Windows 7 anti välja 2009. aastal kuues erinevas versioonis. Üldiselt võeti Windows 7 hästi vastu – operatsioonisüsteemi riistvaralised nõuded olid paindlikumad, kui Vista omad ja palju Vistasse lisatud omadusi ka eemaldati. Windows 7 oli suuresti Vistaga sarnase väljanägemisega, aga mõned muudatused siiski olid, näiteks arendati tööriba edasi ja start-menüüd lihtsustati (vt joonis 8). Lisaks lisati parem tugi puutetundlikele ekraanidele ja käsikirja tuvastamisele. Süsteemi lisati ka tagasiühilduvus (ingl backward compatibility) Windows XPga, et ka kõhklevat tarbijat uuele süsteemile üle meelitada. Üldiselt oli tegemist kiirema, stabiilsema ja mugavama operatsioonisüsteemiga kui Vista oli olnud [61].

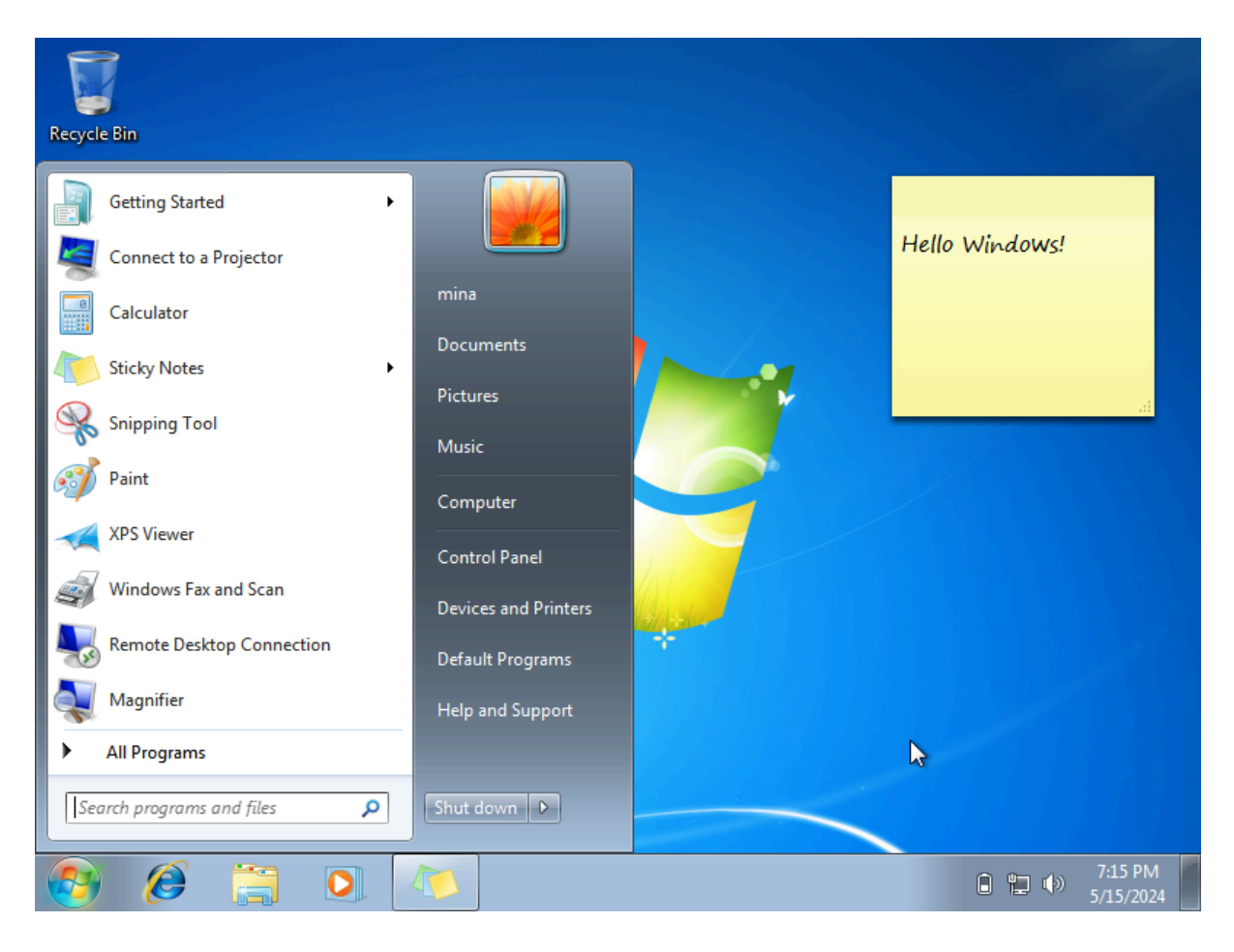

Joonis 8. Windows 7

## <span id="page-29-0"></span>**3.3 Klassikaline Mac OS**

Klassikalise Mac OSi süsteemidel polnud üheselt mõistetavat versiooninummerdust. System Software versioone eristati nii Finderi kui ka Systemi versioonidega. Operatsioonisüsteemid said ühtse nummerduse alles System 6 tulekuga, mil nii Finder, System kui ka MultiFinder olid ühise versiooninumbriga [62]. Näiteks System 4.x viitab System Software 4-4.1 ja Finder 5.x versioonidele, samas aga System 5.x viitab System 4.2-4.3 ja Finder 6.x versioonidele. Lisaks on kõik Apple'i operatsioonisüsteemid loodud jooksma ühte tüüpi riistvara peal (kas siis m68k, PPC või Intel), seega pole eraldi operatsioonisüsteemide juures täpsustatud, mitme bitised nad on. Üldiselt võib juhinduda sellest, et Motorola 68k on 16/32 bitine ja PowerPC on 32 bitine.

**System 1** anti välja 1984 aasta jaanuaris ja oli lihtne ja kasutajasõbralik operatsioonisüsteem tänu oma graafilisele kasutajaliidesele. Operatsioonisüsteemi põhilisteks omadusteks olid töölaud ja failihaldur. Lisaks failihaldurile tulid operatsioonisüsteemiga kaasa ka

lisarakendused, näiteks kalkulaator, äratuskell, märkmik ja arvutikasutamise õpetus. Korraga sai kasutada ainult ühte rakendust korraga, kuid mõned väiksemad rakendused võisid töölaual taustal püsida, näiteks märkmepaberi rakendus (ingl k *sticky note*). Mõni kuu hiljem anti välja **System 1.1**, mis parandas paar algse süsteemi murekohta – diskette (ingl k *floppy disk*) sai nüüd kiiremini kopeerida ja süsteem käivitus kiiremini ning suutis rakendusi kohe peale käivitamist avada [63].

Aasta hiljem anti välja **System 2**, mis taaskord tõi endaga kaasa failihalduri edasiarendusi. Lõpuks oli võimalik luua uus kaust (vt joonis 9), eelnevalt eksisteeris tüves (ingl k *root*) alati üks tühi kaust, mida siis uue kausta loomiseks põhimõtteliselt kopeeriti. Selle süsteemiga sai esimest korda anda arvutile ka läbi operatsioonisüsteemi sulgemise (ingl k *shutdown*) käskluse [63].

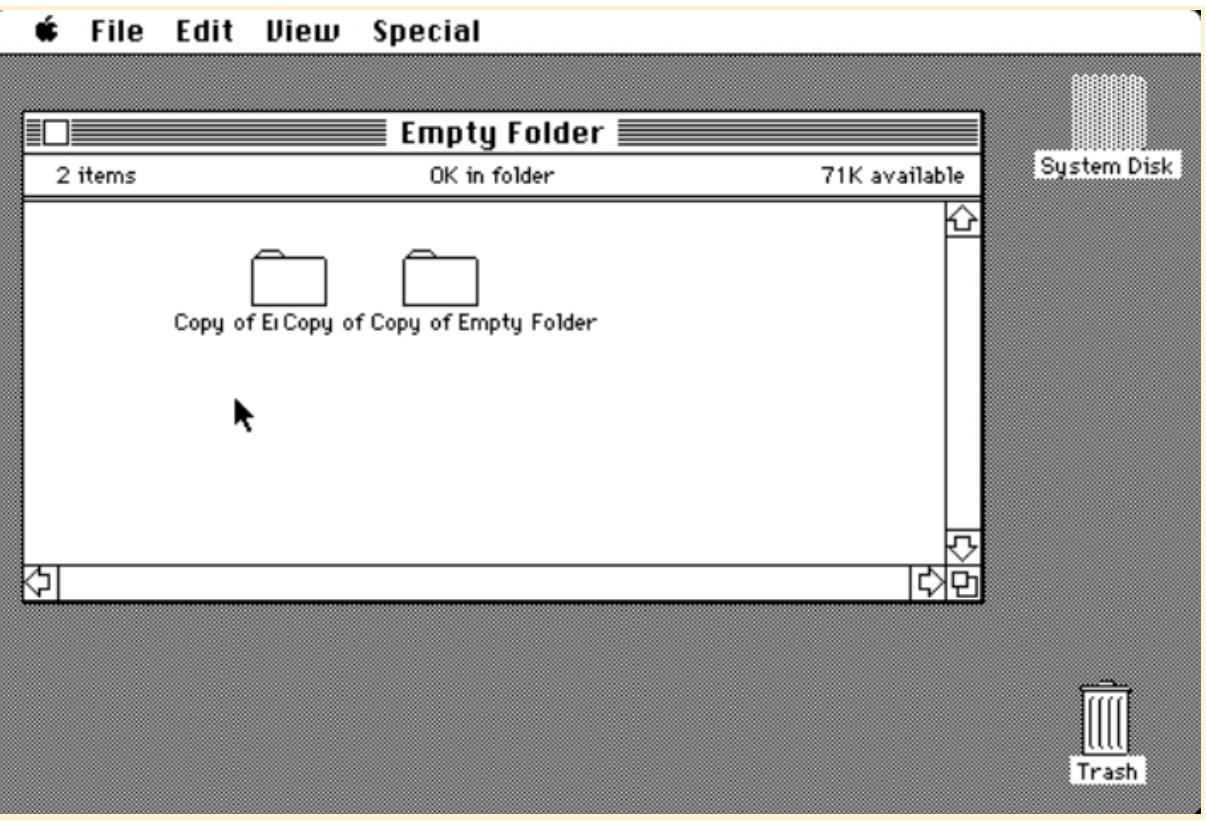

Joonis 9. Apple System 2

**System 3** tuli välja 1986. aastal ja selle peamine tõmbenumber oli hierarhiline failisüsteem (ingl k *Hierarchical File System*), mis on sarnasem kaasaegsetele failisüsteemidele. Hierarhilise failisüsteemiga oli lõpuks võimalik kaustu üksteise sisse panna ja failipuud luua. Lisaks uuendati ka failihaldurit, mis tehti taaskord kiiremaks. 1987. aasta jooksul anti välja nii **System 4** kui ka **System 5**. Suurima uuenduse tõi endaga kaasa System 5, lubades lõpuks läbi MultiFinderi mitut rakendust korraga kasutada. Lisaks oli nüüd võimalik graafilist kasutajaliidest ka kindlatel Macintoshi mudelitel (Macintosh II) värviliselt kasutada [63].

**System 6** oli ühtlase versiooninummerduse algus ja oli mõeldud kauakestvaks operatsioonisüsteemiks (kuna järgmine operatsioonisüsteem läks enam-vähem juba üle teisele käsustikule) [64]. Suuri muutusi võrreldes eelnevate süsteemidega ei olnud, fookus oli süsteemi stabiilsusel ja kiirusel [65].

**System 7** (hiljem Mac OS 7) anti välja 1991. aasta mais ja oli esimene Apple'i operatsioonisüsteem, mis töötas nii PowerPC kui ka Motorola 68k käsustikuga. Süsteemi suurim eelis oli MultiFinderi lõplik integratsioon ja teisikute (ingl k *alias*) loomine [66]. Suurim uuendus aga tuli versiooniga 7.5, kus süsteem nimetati ümber Mac OS 7-ks. Uuendusega kaasnesid nii süsteemsed kui ka visuaalsed muudatused (vt joonis 10), lisaks tuli PowerPC versiooniga kaasa ka 3D võimekus [67].

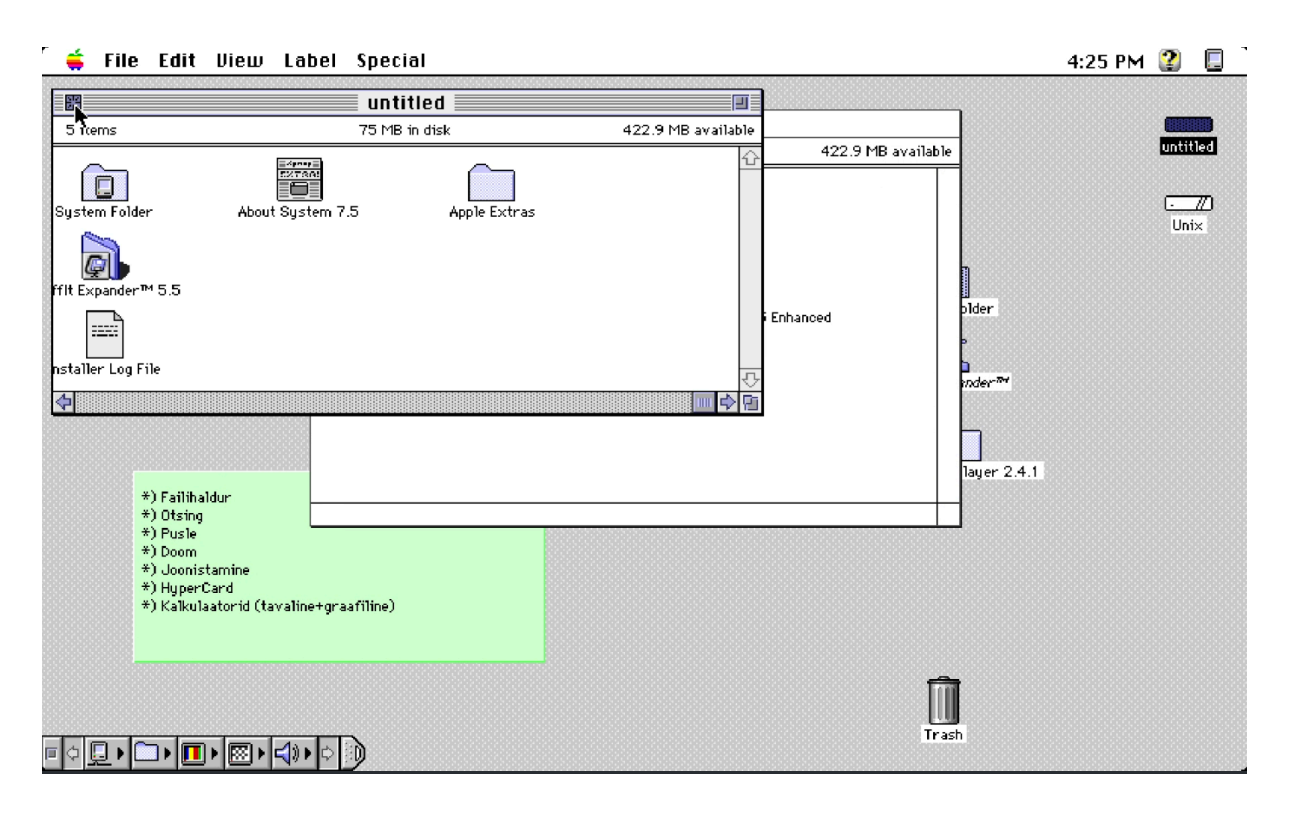

#### Joonis 10. Mac OS 7

1997. aastal välja antud **Mac OS 8** parandas jällegi eelmise süsteemi kiirust. Operatsioonisüsteemi fookuses oli internetikasutus ja selle integreerimine operatsioonisüsteemiga, nt tuli süsteemiga kaasa Sherlock, millega sai teostada otsingut nii lokaalselt kui ka üle võrgu [68]. Klassikalise Mac OSi viimane versioon, **Mac OS 9** (vt joonis 11), anti välja 1999 ja selle fookuses oli jällegi internetikasutuse integreerimine operatsioonisüsteemi endasse. Lisaks oli nüüd võimalus ka ühele operatsioonisüsteemile mitu kasutajat luua [69]. Operatsioonisüsteemi kasutati veel pikalt, kuna lõviosa tollal populaarsest tarkvarast töötas Mac OS 9 peal paremini [70].

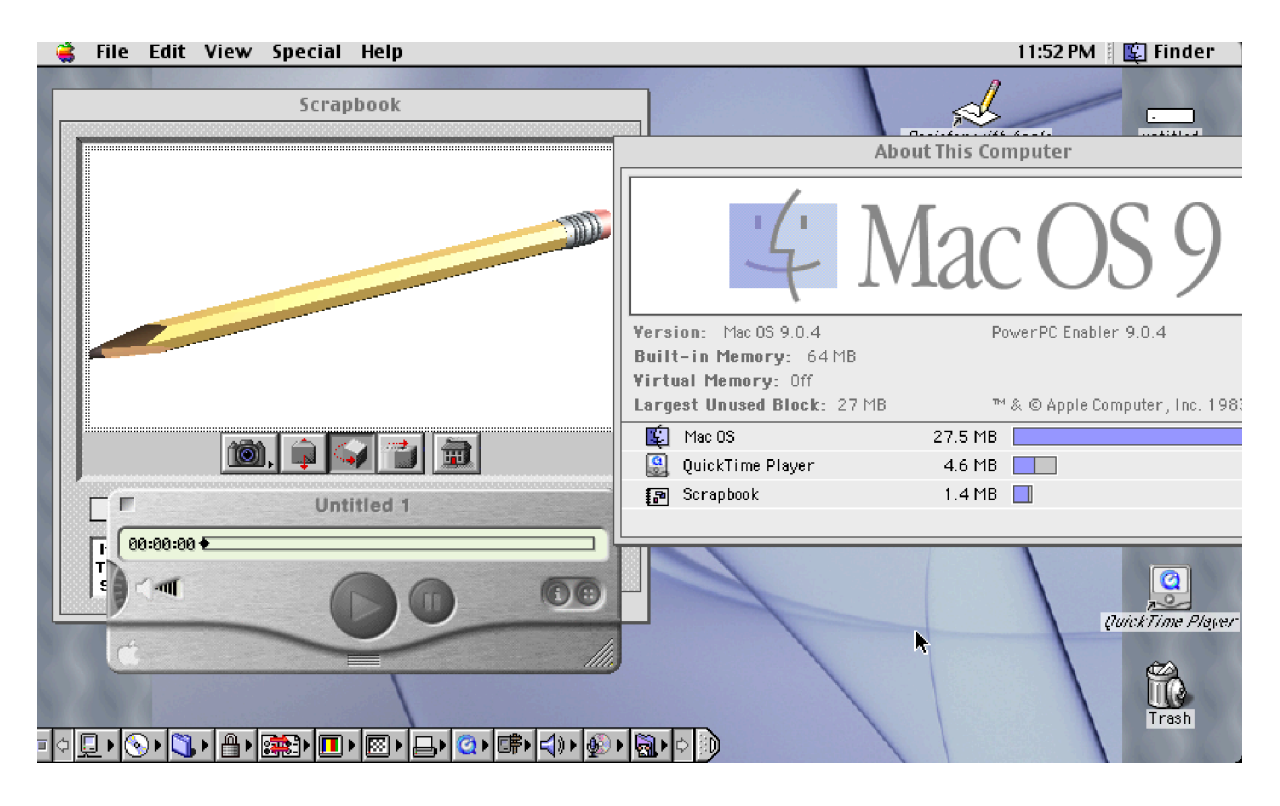

Joonis 11. Mac OS 9

## <span id="page-33-0"></span>**3.2 Mac OS X**

Mac OS X on Apple'i operatsioonisüsteemide kaasaegne iteratsioon, mis on kasutuses ka tänapäeval (kirjapildiga macOS). Töö kirjutamise hetkel pakub Apple oma veebilehel veel versiooni 10.7 [71]. Seetõttu on töös kajastatud vaid süsteemi esimesi versioone.

**Mac OS X 10.0** (tuntud ka kui Cheetah) oli suur samm edasi eelnevatest operatsioonisüsteemidest peamiselt välimuselt. Graafilist kasutajaliidest muudeti märgatavalt modernsemaks, kuid paljud kasutajad pidid tagasi eelneva versiooni poole pöörduma, kuna uus süsteem lihtsalt ei toetanud veel palju kolmandate osapoolte tarkvara [70]. Kuus kuud hiljem anti välja versioon **10.1 (Puma)**, mille peamine eesmärk oli parandada eelmise väljaande probleeme [72].

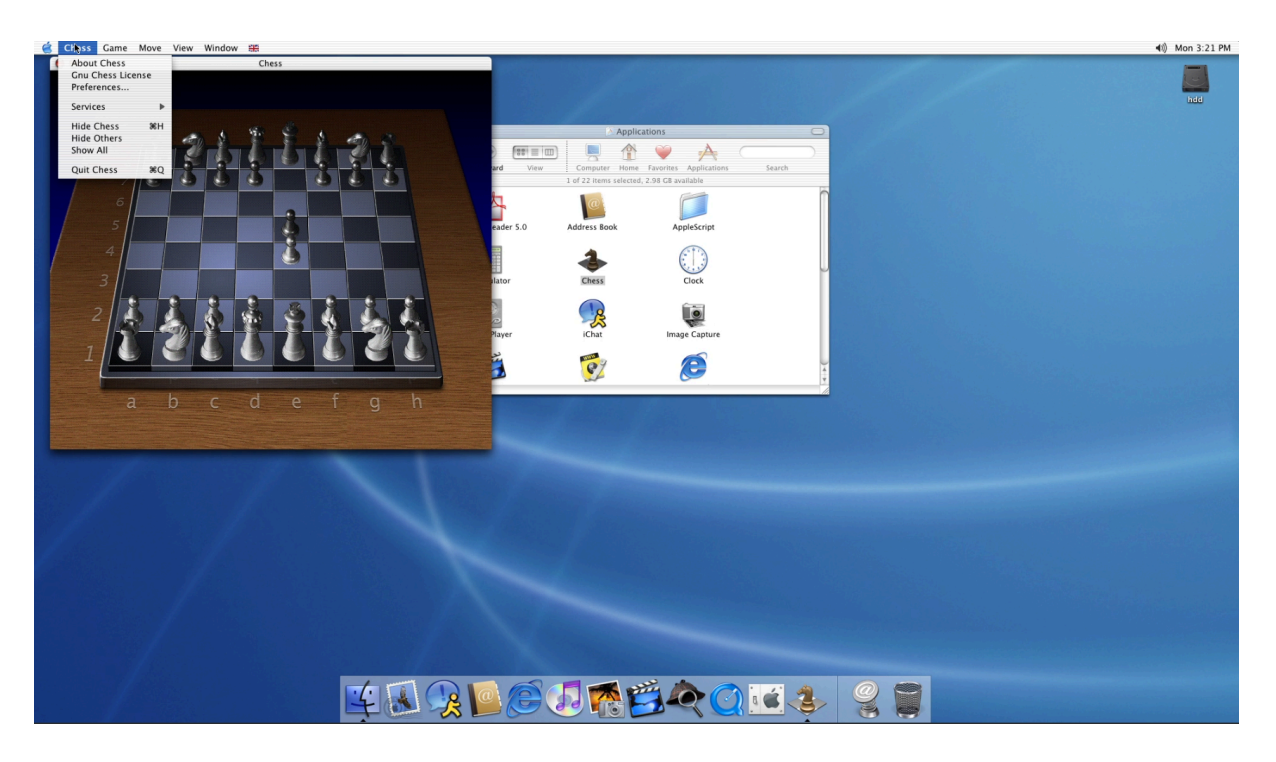

Joonis 12. Mac OS X Jaguar

**Mac OS X Jaguar** (ehk 10.2) saabus 2002. aasta suvel ja lihvis Mac OS X operatsioonisüsteemide visuaalset ja funktsionaalset identiteeti (vt joonis 12). Süsteem oli taaskord kiirem ja seekord lisati ka mitmeid uusi lisafunktsioone. Süsteem toetas tollaseid levinud videoformaate ja kiirsuhtluse rakendusi (ingl k *instant messenger*) mistõttu oli ta esimene adekvaatne asendus Mac OS 9le. Süsteem võimaldas ka lihtsamat failide jagamist üle lokaalvõrkude [73].

## <span id="page-34-0"></span>**3.4 OS/2**

**OS/2 1.0** sündis Microsofti ja IBMi (*International Business Machines Corporation*) koostööna ja oli mõeldud PC-DOSi (IBMi versioon MS-DOSist) mantlipärijaks. Ühilduvus MS-DOSiga oli hea, mõlemad kasutasid ka FAT failisüsteemi. OS/2 1.0 oli 16-bitine ja välimuselt tekstipõhine operatsioonisüsteem, mis oli suunatud pigem kogenud arvutikasutajatele kui tavakasutajatele [74]. Aasta hiljem tuli välja **OS/2 1.1**, mis tutvustas ka graafilist kasutajaliidest, mis oli sarnane Windows 2.1 välimusega [75]. Töös OS/2 1.0 versiooni kajastatud pole, kuna operatsioonisüsteem on peamiselt käsureapõhine ja ei erine palju MS-DOSist.

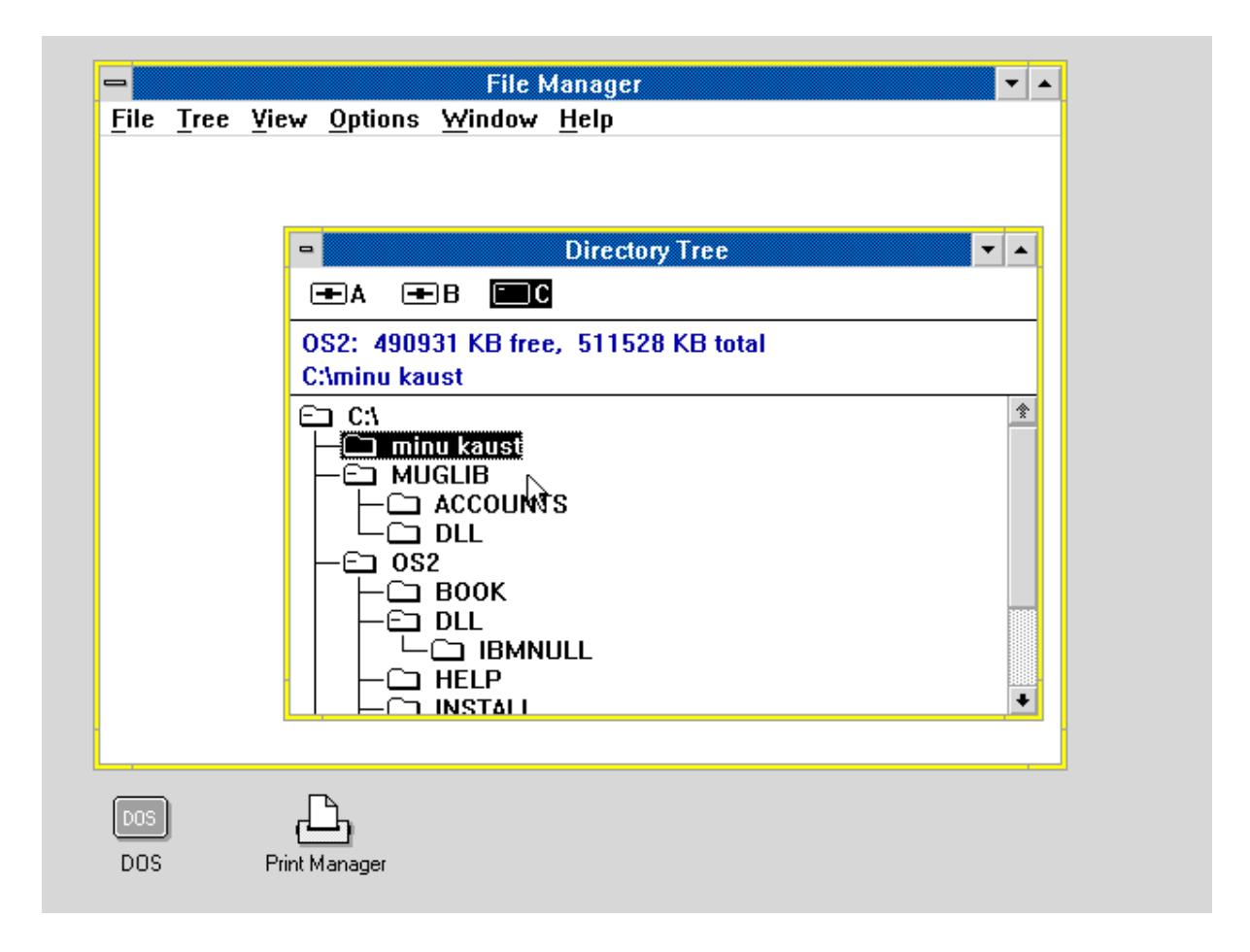

Joonis 13. IBM OS/2 1.30.1

**OS/2 1.2** anti välja 1989. aastal koos uuendatud graafilise kasutajaliidesega, mis oli eelkäija Windows 3.0 kasutajaliidesele (vt joonis 13). Suurim uuendus oli installeeritavad failisüsteemid ja TCP/IP tugi. OS/2 1.2ga tuli kaasa HPFS (*High Performance File System*) mis lahendas mitmeid FAT failisüsteemiga kaasnenud probleeme, näiteks failinimede pikkuse piirang oli HPFSis leebem. **OS/2 1.3** arendas IBM üksi ja operatsioonisüsteemi peamiselt optimeeriti, versioon tuli välja 1990 [76].

Uus 32-bitine iteratsioon **OS/2 2.0** (vt joonis 14) anti välja 1992. aastal. Suurim uuendus oli objekt-orienteeritud printsiipide kasutuselevõtt operatsioonisüsteemi arhitektuuris. See tähendas, et kõik operatsioonisüsteemi väiksemad osad olid objektid ja nendega sai ühtemoodi erinevaid toiminguid teha, nt kopeerida. **OS/2 2.1** anti välja aasta hiljem, versioon lisas multimeedia toe ja parema ühilduvuse Windowsi operatsioonisüsteemiga [77].

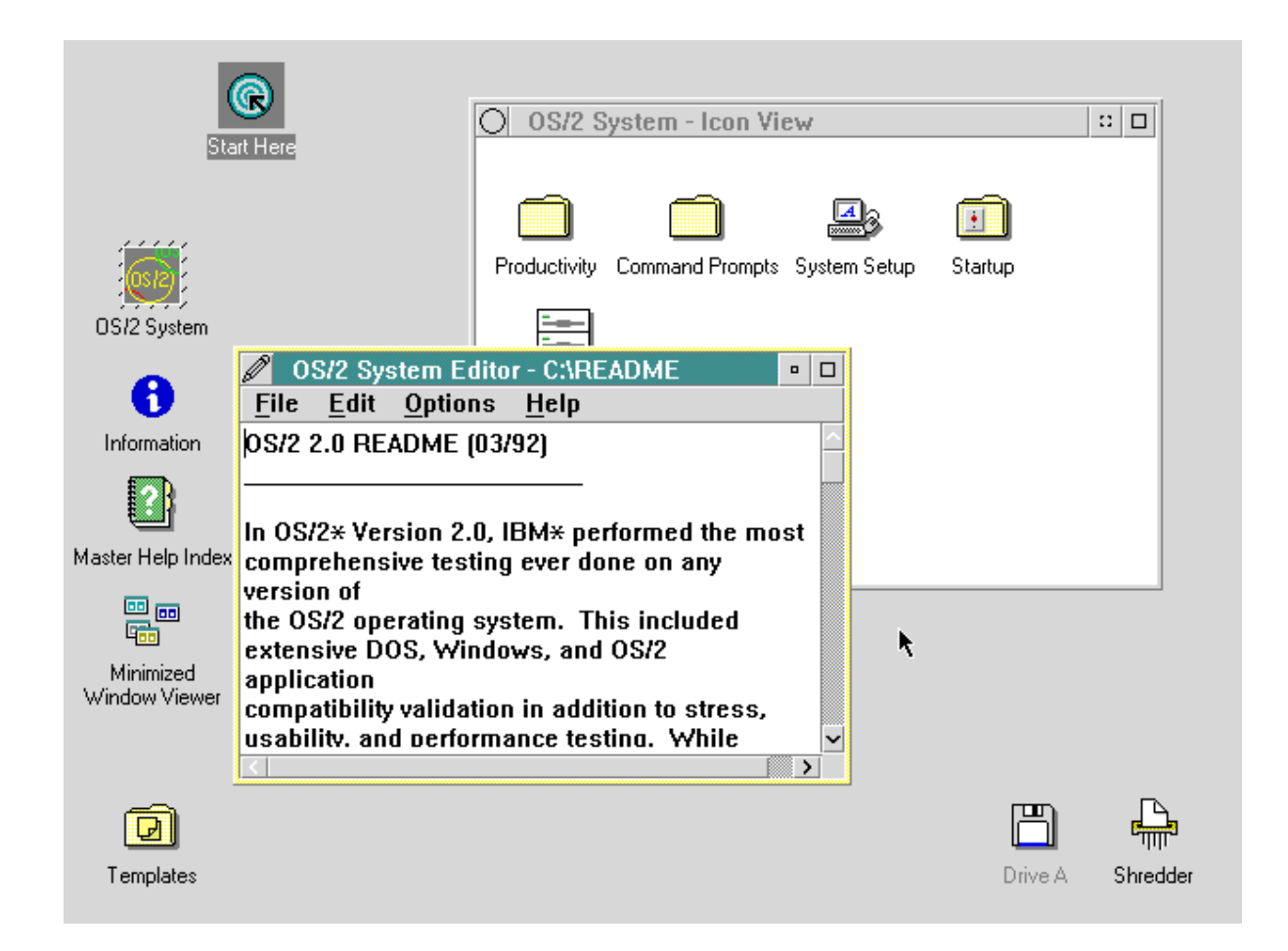

Joonis 14. IBM OS/2 2.0

**OS/2 Warp** ilmus lettidele 1994. aastal ja oli IBMi kõige populaarsem operatsioonisüsteem. Peamised uuendused olid parem kasutajaliides (vt joonis 15), parem toetus multimeediale, lisaseadmetele ja interneti-kasutusele. Jätkus väga hea ühilduvus Microsofti toodetega, seega operatsioonisüsteemil endal eriti eraldiseisvaid rakendusi polnud, kuna alati oli võimalus kasutada Windowsile loodud versiooni [78]. Kaks aastat hiljem anti välja OS/2 operatsioonisüsteemide viimane versioon – **OS/2 Warp 4**. Operatsioonisüsteemi iseloomustavad väiksemad uuendused välimusele, häältuvastuse ja Java tugi [79].

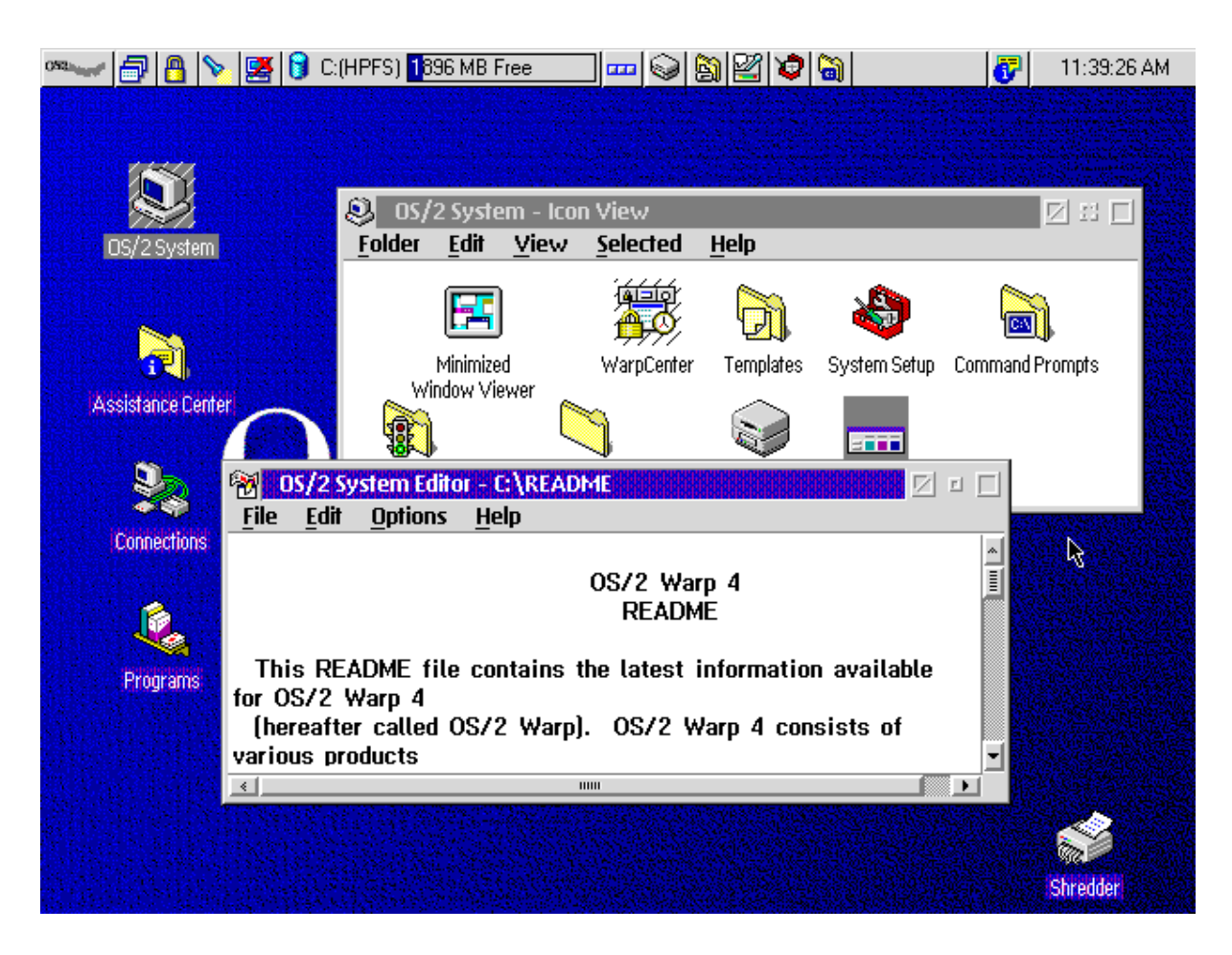

Joonis 15. IBM OS/2 Warp 4.0

Üldiselt on näha, et personaalarvuti algusaegadel üritasid ettevõtted oma operatsioonisüsteemidega eristuda ja kasutajatele midagi unikaalset pakkuda. Mida rohkem aeg edasi läks, seda rohkem hakkasid operatsioonisüsteemid üksteisele sarnanema. Kui konkureerival operatsioonisüsteemil läks mingil põhjusel paremini, üritati selle omadusi ka enda operatsioonisüsteemi integreerida. Lisaks lasi interneti kasutamise levimine arvutiomanikel oma operatsioonisüsteeme rohkem ise enda äranägemise järgi kujundada, millele ettevõtted ka uuemates versioonides tuge pakkusid, võimaldades kasutajatel näiteks otse operatsioonisüsteemist taustapilti muuta.

### <span id="page-38-0"></span>**4. Loodud materjalid**

Käesolev alapeatükk selgitab täpsemalt bakalaureusetöö praktilist iseloomu. Kõik töö käigus loodud materjalid (ekraanivaated, videod ja juhendid) on talletatud avalikus GitHubi repositooriumis [13]. Dokumentatsioon on hetkel kirjutatud inglise keeles, kuna töös kasutatud tarkvara kasutamine eeldab inglise keele oskust. Samuti võimaldab see vanade tarkvarade katsetamisse ja edasisse arendamisse kaasata ka TÜ Arvutiteaduse instituudi inglise keelt kõnelevaid tudengeid ja töötajaid.

#### <span id="page-38-1"></span>**4.1 Repositoorium**

Bakalaureusetöö raames loodi avalik GitHubi repositoorium, kuhu on koondatud vajalik informatsioon, et ka ise videomaterjalides esindatud operatsioonisüsteeme emuleerida või virtualiseerida. Repositooriumis on viited vajalikule tarkvarale, pikematele juhenditele ja ka mõned muud failid (näiteks kindlad ROM-failid), mis kasutusmugavuse tarvis juhendite juurde lisatud on. Juhendid on kirjutatud Markdowni formaadis, mistõttu on tekst loetav nii brauseris kui ka algkujul. Lisaks on GitHubil ka hea tugi Markdown formaadis failide kuvamisele [80]. Juhendites pole arvestatud kõikide erinevate operatsioonisüsteemide eripäradega, vaid need on lihtsalt üldised juhised, et hõlbustada virtuaalmasinate loomist. Juhendites on lingitud ka teistele juhenditele, mis pärinevad emulaatorite endi veebilehtedelt ja on seega ametlikud allikad. Repositooriumist leiab ka loodud videofailid, mida võib vabalt kasutada.

GitHub soovitab tungivalt individuaalsete failide suuruseid alla 50 MiB hoida ja 100 MiB suuremate failide hoidmine repositooriumis blokeeritakse [81]. Seetõttu on kõik videofailid kokku pakitud .zip faili. Kuna kõik videod on alla kümne minuti pikad, on failid kokku pakkides alla 100 MiB, mis ei ole enam GitHubile probleemne.

#### <span id="page-38-2"></span>**4.2 Videomaterjalid**

Videomaterjalid hõlmavad endas lühikesi (vahemikus viis kuni kümme minutit) ekraanisalvestusi, kus virtuaalmasina kasutust salvestatakse eesmärgiga demonstreerida erinevate operatsioonisüsteemide kasutust. Kuna videomaterjalide eesmärk on näidata ja tutvustada vaatajatele visuaalselt erinevaid operatsioonisüsteeme, võeti eesmärgiks iga operatsioonisüsteemi puhul demonstreerida järgmisi omadusi:

- Operatsioonisüsteemi versioon
- Failihaldur ja selle funktsioonid, näiteks otsing
- Töölaud (kui see olemas on)
- Lihtsamad põhifunktsioonid, näiteks kaustade loomine, liigutamine, kopeerimine
- Muud kaasnevad lihtsamad rakendused, näiteks kalkulaator, tekstitöötlusprogrammid, mängud jms
- Kolmandate osapoolte poolt loodud tarkvara näiteks mängud, andmetöötlustarkvara, pilditöötlustarkvara ja muu selline
- Võimalusel heli

Mitmed praktilises töös kasutatud emulaatorid ei toeta riistvaralist kiirendamist (ing *hardware acceleration*). Seetõttu ei ole videotes demonstreeritud operatsioonisüsteemide täit graafilist võimekust. Tihtipeale vanemate operatsioonisüsteemide puhul pole süsteemil piisavalt võimekust, et kaasaegseid veebilehti avada, kuna tänapäevased veebilehed nõuavad kaasaegsemaid internetiprotokolle ja palju rohkem ressursse. Seetõttu pole videomaterjalides ka veebibrauserite või interneti kasutust demonstreeritud.

Videomaterjalide loomiseks kasutati OBS (*Open Broadcasting Software*) Studiot [82], mis on tasuta sortsvaraline ekraanisalvestustarkvara, mida saab kasutada erinevatel operatsioonisüsteemidel. Kuna videod suuremahulist järeltöötlust ei vajanud, teostati lihtsamad parandused käsurealt, kasutades meediatöötlusteeki FFmpeg.

### <span id="page-39-0"></span>**4.3 Analüüs**

Bakalaureusetöö praktilise osa raames tehti ekraanisalvestused 29 erinevast operatsioonisüsteemist või operatsioonisüsteemi versioonist aastatest 1980–2009. Töös kajastatud süsteemide valiku moodustasid peamiselt Microsofti Windowsi ja Apple'i System ning OS X sarja operatsioonisüsteemid, samuti mõnevõrra vähem tuntud IBM OS/2 seeria. Kohe praktilise osaga alustades tekkis küsimus, mida oleks mõistlik ekraanisalvestuses välja tuua. Töö käigus osutus, et kõige sisukamad ekraanisalvestused saadakse siis, kui virtuaalmasin käivitatakse operatsioonisüsteemi värske installatsiooniga ja katsetatakse erinevaid võimalusi. Kuigi kahe tuntuma tootja (Apple ja Microsoft) operatsioonisüsteemid said enamjaolt küll kajastatud, oleks praktilises töös võinud olla ka rohkem spetsiifilisemaid operatsioonisüsteeme.

Praktilise töö raames pidi põhjalikult tutvuma operatsioonisüsteemide ajaloo ja arengulooga. Toonaste allikatega tutvumine ja ka ise operatsioonisüsteemide kasutamine virtuaalmasinate vahendusel andis hea ülevaate kasutajakogemusest erinevatel ajalooperioodidel ja arvutisüsteemide riistvaralisest, tarkvaralisest ning visuaalsest arengust. Kuna osadel töö käigus katsetatud operatsioonisüsteemidest olid iseäralikud riistvaralised vajadused, oli nende puhul emulaatoreid keerukam seadistada.

Virtuaalmasinate loomiseks ja sätestamiseks oli vaja omada häid alusteadmisi (Linuxi) käsureast – kindlasti oli vaja teada navigatsiooni ja failiõiguste põhimõtteid, ning ka osade külalismasinate operatsioonisüsteemide kasutamine nõudis teadmisi kasutatava operatsioonisüsteemi käsurea ja failisüsteemi põhimõtetest. Hostis tuli käsurida kasutada peamiselt QEMU sätestamiseks, emulaatorite kompileerimiseks, failhalduseks ja videotöötluseks.

Apple'i operatsioonisüsteemide puhul mängis emulaatori valikul kõige suuremat rolli protsessoriarhitektuur ja failisüsteemi ülesehitus. Protsessoriarhitektuur oli kõige määravam just operatsioonisüsteemi ennast installeerides, kuna enamik versioone töötasid vaid ühel kindlal arhitektuuril. Osadel süsteemidel (Mac OS X PPC süsteemid) oli ka mõningane tagasiühilduvuse võimekus läbi Classic Environmenti, mis emuleeris Mac OS 9 operatsioonisüsteemi ja seetõttu võimaldas ka m68k arhitektuurile mõeldud rakendusi kasutada [83]. Vastupidine aga võimalik polnud ja seega oli tähtis, et kasutatav tarkvara ühtiks protsessoriarhitektuuriga. Seetõttu emuleeriti PowerPC-arhitektuuril töötavaid operatsioonisüsteeme SheepShaveriga ning hilisemaid x86-arhitektuurile mõeldud OS X sarja operatsioonisüsteeme QEMU abil.

Apple'i operatsioonisüsteemid läksid suhteliselt kähku üle hierarhilisele failisüsteemile HFS, mis oli ka üsna kaua kasutuses (kaasaegsem versioon on HFS+). HFSi all koosnevad failid kahest harust – andmeharu ja ressursiharu [84]. Praktilises töös kasutatud virtuaalmasinad internetivõrguga ühendatud ei olnud, mistõttu käis kogu lisatarkvara hankimine läbi hostmasina, mille käigus kippus ressursiharu ära kaduma. Seega, kui kasutada andmetüüpi, mis ei säilita nii andme- kui ka ressursiharu, ei ole fail enam terviklik ja seda HFS failisüsteemiga külalises kasutada ei saa. Kõige lihtsam lahendus oli kasutada BinHex formaati kodeeritud (ingl k *encoded*) faili, mille sai pärast külalises dekodeerida.

Microsofti operatsioonisüsteeme oli bakalaureusetöö raames lihtsam emuleerida, kuna neil kõigil oli sarnane protsessoriarhitektuur ja ka tagasiühilduvus. Probleemkohtadeks võivad Microsofti operatsioonisüsteemide puhul osutuda failisüsteemid ja andmekandja vormingud. MS-DOS ja Windows 9x süsteemid kasutasid FAT (*File Allocation Table*) failisüsteemi. Virtuaalmasinale kõvaketast luues pidi teadma, mis FAT versiooniga on tegu, kuna erinevatel versioonidel (FAT12, FAT16, FAT32) on erinevad piirangud. Näiteks FAT12 failisüsteemiga vormindatud andmekandja suurim sektsioon saab olla kuni 32MB ja FAT16 failisüsteemiga kuni 2GB [85]. NTFSi ja FAT failisüsteemidel omavahel ühildusprobleeme ei tekkinud.

OS/2 operatsioonisüsteeme oli mõnevõrra keerukam emuleerida, kui Windowsi operatsioonisüsteeme, kuna OS/2 esimestele versioonidele pakub VirtualBoxi tarkvara teatud riistvara iseärasuste tõttu võrdlemisi halba tuge. Küll aga oli see hilisemate versioonide 2.0 ja 4.0 Warp puhul märksa lihtsam. Muidu oli protsess võrreldav Windowsi opratsioonisüsteemide emuleerimisega ja mingeid muid iseärasusi ei esinenud.

Töö käigus loodud juhendid tuginevad peamiselt emulaatorite enda dokumentatsioonile ja juhenditele. Juurde on lisatud peamiselt foorumitest või ise katsetamise teel leitud informatsiooni või märkuseid, mis aitaksid kasutajal sujuvamalt virtuaalmasinaid luua ja käivitada. Töös katsetati peale teises peatükis mainitud emulaatorite ka mitmeid väiksemaid emulaatoreid, näiteks LisaEm [86], Epple-][ [87], AppleIIjs [88]. Dokumentatsiooni ja informatsiooni puudumine, aegumine või ebaselgus ei olnud probleem ainult selliste väiksemate emulaatorite, vaid ka töös kasutatud emulaatorite puhul. Vähem kasutatud emulaatorite puhul osutus see lihtsalt suuremaks probleemiks, kuna nende väikese kasutajaskonna tõttu ei leidunud Internetis korduvate probleemide kohta dokumentatsiooni või arutelu. Kuna emulaatorid olid tihtipeale üksikisikute või väikeste gruppide hobiprojektid, ei olnud kasutajamugavus autoritele kõige tähtsam. Seega võivad juhendid kasutajale palju aega säästa, kuna seal on kirjeldatud mõningaid lahendusi probleemidele, mida ametlikes juhendites välja pole toodud.

Praktilise töö raames loodi ka kokkuvõtlikud tabelid, millest võib kasu olla TÜ arvutimuuseumi andmebaasis leiduvate kirjete või eksponaatide info täiendamiseks. Tabelid annavad lühida ülevaate töös käsitletud operatsioonisüsteemidest ja nende peamistest uuendustest võrreldes eelmiste versioonidega. Tabelis punaseks värvitud lahtrid märgistavad operatsioonisüsteeme, mida pole küll praktilises osas käsitletud kuid mis on siiski relevantsed. Osades tabelites on ka välja toodud erinevad arvutimudelid, millega antud operatsioonisüsteem algselt kaasa tuli – võimalusel peamiselt need mudelid, mis ka TÜ arvutimuuseumis olemas on, võttes aluseks nende veebilehel kättesaadava nimistu [89].

## <span id="page-43-0"></span>**Kokkuvõte**

Bakalaureusetöö eesmärk oli luua vanemate operatsioonisüsteemide virtuaalses keskkonnas käitamist käsitlevaid materjale, mis võiksid leida kasutust Tartu Ülikooli arvutimuuseumis. Selleks uuriti esmalt olemasolevaid emuleerimise või virtualiseerimise võimekusega tarkvaralahendusi ja valiti nende seast sellised, mis vastaksid järgnevatele kriteeriumitele:

- tarkvaralahendus on võimalikult vabalt kasutatav (nt sortsvaraline)
- tarkvaralahendus on võimalikult platvormist sõltumatu
- tarkvaralahendus suudab võimalikult mitmeid operatsioonisüsteeme emuleerida

Töö praktilises osas kasutati viit erinevat emulaatorit, mis vastasid kõik eelnevatele kriteeriumitele. Nendeks olid: VirtualBox, SheepShaver, Mini vMac, QEMU ja MAME.

Seejärel uuriti huvipakkuvaid operatsioonisüsteeme, et näha millised süsteemid kajastaksid kõige rohkem tarkvara arengut. Kuna operatsioonisüsteeme on palju, jäi sõelale 29 operatsioonisüsteemi või operatsioonisüsteemi versiooni. Valitud operatsioonisüsteemid olid peamiselt Apple'i ja Microsofti omad, kuna need on nii kajastatud ajaperioodil kui ka tänapäeval enim kasutatud operatsioonisüsteemid. Valitud operatsioonisüsteemides loodi kuvatõmmised, ekraanisalvestused, juhendid, kokkuvõtlikud tabelid ja töö teoreetiline osa.

Operatsioonisüsteemide valimist jäid välja kõik Linuxi süsteemid ja ka väga algelised operatsioonisüsteemid, mis olid võimelised ainult teksti kuvama. Töös oleks võinud kajastada suuremas mahus operatsioonisüsteeme, kuna mitmed töös kajastatud süsteemid said inspiratsiooni vähem levinud kuid innovatiivsetest operatsioonisüsteemidest. Lisaks oleks võinud teatud operatsioonisüsteemide puhul demonstreerida rohkem täiendavat tarkvara, kuid seda piirasid emulaatorite võimekused.

Praktilise töö käigus tutvuti lähemalt paljude arvuti riistvaraga seotud mõistetega. Tänu sellele, tekkis autoril parem arusaam operatsioonisüsteemide arengust ning riistvara ja tarkvara seotusest. Videomaterjalide loomine oli esmalt keeruline, kuna autor ei leidnud mingit ühtset määratlust tarkvara demonstratsioonide sisule. Seega pidi autor kogemuste põhjal ise määratlema, mida iga tarkvara demonstreeriv video sisaldada võiks.

Käesoleva bakalaureusetöö käigus loodud materjale saab kasutada Tartu Ülikooli arvutimuuseumis, et täiustada muuseumi väljapanekut ja lihtsustada interaktiivsete eksponaatide loomist tulevikus. Kuna loodud juhendid on inglise keeles, võivad need abistada ka teisi ajaloolistest tarkvaradest huvitatud isikuid. Kuigi töö sisaldab mitmeid operatsioonisüsteeme, jäi ka väga palju vähem tuntud kuid siiski asjakohaseid operatsioonisüsteeme tööst välja. Edasine arendus võikski hõlmata rohkemate operatsioonisüsteemide ja tarkvara kajastust ning eestikeelseid juhendeid.

Bakalaureusetöö raames valminud videomaterjalid, kuvatõmmised ja juhendid on saadaval autori GitHubi repositooriumis "Vanad operatsioonisüsteemid": <https://github.com/Sheepll/Vanad-Operatsioonisysteemid> [13].

## <span id="page-45-0"></span>**Viidatud kirjandus**

- [1] Akit Andmekaitse ja Infoturbe Portaal. https://akit.cyber.ee/.
- [2] Muuseumist. *Tartu Ülikooli arvutimuuseum*. https://www.arvutimuuseum.ut.ee/index.php?m=mroos (03.12.2023).
- [3] Meelis Roos (1975 2021). *Tartu Ülikooli arvutimuuseum*. https://www.arvutimuuseum.ut.ee/index.php?m=mroos (03.12.2023).
- [4] Arvutimuuseum. https://arvutimuuseum.ee/ (14.05.2024).
- [5] Sülearvuti muuseum. https://www.lanec.eu/ (14.05.2024).
- [6] Interactive video game museum LVLup! *Eesti Rahvusraamatukogu*. https://www.rara.ee/en/events/interactive-video-game-museum-lvlup/ (14.05.2024).
- [7] IBM PS/2 9595. *Tartu Ülikooli arvutimuuseum*. https://arvutimuuseum.ut.ee/index.php?m=eksponaadid&id=188 (14.05.2024).
- [8] Software History Center. *Computer History Museum*. https://computerhistory.org/software-history-center/ (06.12.2023).
- [9] What Characterizes a Software Program as Abandonware? *Lifewire*. https://www.lifewire.com/abandonware-definition-4154657 (14.05.2024).
- [10] Mis on õiglane kasutamine? *Google Abi*. https://support.google.com/legal/answer/4558992?hl=et (14.05.2024).
- [11] Source Code. *Computer History Museum*. https://computerhistory.org/playlists/source-code/ (14.05.2024).
- [12] Shustek LJ. Microsoft MS-DOS early source code. *Computer History Museum*. https://computerhistory.org/blog/microsoft-ms-dos-early-source-code/ (14.05.2024).
- [13] Koobas L. Vanad-Operatsioonisysteemid. *GitHub*. https://github.com/Sheepll/Vanad-Operatsioonisysteemid (14.05.2024, 14.05.2024).
- [14] Pratt PC. Emulated Hardware Reference. *Mini vMac*. https://www.gryphel.com/c/minivmac/hardware.html (14.05.2024).
- [15] comp.sys.m68k Frequently Asked Questions (FAQ). *Internet FAQ Archives*. http://www.faqs.org/faqs/motorola/68k-chips-faq/ (14.05.2024).
- [16] X86 Complex Instruction Set Computer. *Anders Electronics*. https://www.andersdx.com/x86/ (21.07.2019, 14.05.2024).
- [17] e-Teatmik: IT ja sidetehnika seletav sõnaraamat. http://vallaste.ee/ (15.05.2024).
- [18] Software Library. *Internet Archive*. https://archive.org/details/softwarelibrary (14.05.2024).
- [19] Macintosh Garden. https://macintoshgarden.org/ (14.05.2024).
- [20] WinWorld. https://winworldpc.com/home (14.05.2024).
- [21] VirtualBox. https://www.virtualbox.org/ (15.04.2024).
- [22] Birth of a standard: The Intel 8086 microprocessor turns 40 today. *PCWorld*. https://www.pcworld.com/article/535966/article-7512.html (14.05.2024).
- [23] Technical Background. *Oracle Help Center*. https://docs.oracle.com/en/virtualization/virtualbox/7.0/user/TechnicalBackground.ht ml#vboxconfigdata (15.05.2024).
- [24] What does selecting an OS in VirtualBox actually do? *Super User StackExchange*. https://winworldpc.com/home (14.05.2024).
- [25] Guest Additions. *Oracle Help Center*. https://docs.oracle.com/en/virtualization/virtualbox/7.0/user/guestadditions.html#addi tions-windows (14.05.2024).
- [26] Pratt P. C. About Mini vMac. *Mini vMac*. https://www.gryphel.com/c/minivmac/about.html (14.05.2024).
- [27] Building Mini vMac. https://www.gryphel.com/c/minivmac/build.html (14.05.2024).
- [28] SheepShaver. https://www.emaculation.com/doku.php/sheepshaver (15.04.2024).
- [29] Additional command line arguments. *E-Maculation*. https://www.emaculation.com/forum/viewtopic.php?t=11045 (14.05.2024).
- [30] Glossary. *Computer Security Resource Center*. https://csrc.nist.gov/glossary/term/qemu.
- [31] About QEMU. *QEMU Documentation*. https://www.qemu.org/docs/master/about/index.html (14.05.2024).
- [32] Supported build platforms. *QEMU documentation*. https://www.qemu.org/docs/master/about/build-platforms.html (14.05.2024).
- [33] Sound in PPC QEMU machines. *E-Maculation*. https://www.emaculation.com/forum/viewtopic.php?t=11959 (14.05.2024).
- [34] UTM. https://mac.getutm.app/ (14.05.2024).
- [35] tobimensch. Official AQEMU repository. *GitHub*. https://github.com/tobimensch/aqemu (14.05.2024).
- [36] Invocation. *QEMU documentation*. https://www.qemu.org/docs/master/system/invocation.html (14.05.2024).
- [37] MAMEdev. https://www.mamedev.org/ (15.05.2024).
- [38] Driver:Apple II. *MAMEDEV Wiki*.

https://wiki.mamedev.org/index.php/Driver:Apple II (15.05.2024).

- [39] On Apple II emulation by MAME. *Data Driven Gamer*. https://datadrivengamer.blogspot.com/2019/10/on-apple-ii-emulation-by-mame.html (15.05.2024).
- [40] Kubilay İ. A. The Founding of Apple and the Reasons behind Its Success. *Procedia - Social and Behavioral Sciences* 2015. 195: lk 2019–2028.
- [41] Apple II. *The Interface Experience*. https://interface-experience.org/objects/apple-ii/ (15.05.2024).
- [42] Discover Windows XP. *Microsoft*. https://learn.microsoft.com/en-us/previous-versions/ms954392(v=msdn.10) (14.05.2024).
- [43] MS-DOS. *Britannica*. https://www.britannica.com/technology/MS-DOS (06.05.2024, 15.05.2024).
- [44] MS-DOS history, description, commands, clones, future outlook. *The Linux Information Project*. https://www.linfo.org/ms-dos.html (14.05.2024).
- [45] Hofer M. WindowsTM to the world. *LMU München*. http://www.medien.ifi.lmu.de/fileadmin/mimuc/mmi\_ws0405/uebung/essays/Marc\_H ofer\_2/Marc\_Hofer.html (14.05.2024).
- [46] Dabade M. Evolution of Windows: The Complete History of Windows Operating System. *TechTRICKLE*. https://web.archive.org/web/20151104221528/http://techtrickle.com/history-of-windo ws/#2\_Windows\_20 (14.05.2024).
- [47] Sexton M. J. A. History Of Microsoft Windows. *Tom's Hardware*. https://www.tomshardware.com/picturestory/739-history-of-microsoft-windows.html (14.05.2024).
- [48] A history of Windows. *Microsoft*. https://web.archive.org/web/20150510042758/http://windows.microsoft.com/en-us/wi ndows/history#T1=era3 (14.05.2024).
- [49] Ayre R, Raskin R. Windows NT: See How It Runs. *PC Magazine*, 28.09.1993, lk 211–231.
- [50] Thurrott P. Windows Server 2003: The Road To Gold, Part One: The Early Years. *Paul Thurrott's SuperSite for Windows*. https://web.archive.org/web/20100604082534/http://www.winsupersite.com/reviews/ winserver2k3\_gold1.asp (14.05.2024).
- [51] Fruhlinger J. It's (still) Windows 95's world. We just live in it. *Computerworld*. https://www.computerworld.com/article/1626915/its-still-windows-95s-world-we-just -live-in-it-2.html (14.05.2024).
- [52] Minasi M. Windows NT 4.0: The Good, the Bad, and the Ugly. *ITPro Today*. https://www.itprotoday.com/compute-engines/windows-nt-40-good-bad-and-ugly (14.05.2024).
- [53] Mossberg W. S. Windows 98 Offers Users Useful, Not Vital, Features. *Wall Street Journal*, 14.05.1998. https://www.wsj.com/articles/SB895095011249520500 (14.05.2024).
- [54] Thurrott P. Windows 98 Review. *SuperSite for Windows*. https://web.archive.org/web/20170712095647/http://winsupersite.com/windows/wind ows-98-review (14.05.2024).
- [55] Merritt T. Get Most of Windows Me for Free. *TechTV*. https://web.archive.org/web/20011031160502/http://www.techtv.com/screensavers/an swerstips/story/0,24330,11744,00.html (14.05.2024).
- [56] Windows NT 5 becomes Windows 2000. *The History of Computing*. https://thehistoryofcomputing.net/website/windows-nt-5-becomes-windows-2000 (14.05.2024).
- [57] Matt Berger. Microsoft: Early Windows XP sales top those of Windows 95, ME. *Computerworld*.

https://www.computerworld.com/article/1348168/microsoft-early-windows-xp-sales-t op-those-of-windows-95-me.html (14.05.2024).

- [58] Richtmyer R. Opening up Windows XP. *CNN Money*. https://money.cnn.com/2001/08/23/technology/windowsxp/index.htm (14.05.2024).
- [59] Gralla P. What's New in Windows Vista. *O'Reilly*. https://www.oreilly.com/library/view/windows-vista-in/0596527071/ch01s02.html (14.05.2024).
- [60] Hiner J. The top five reasons why Windows Vista failed. *ZDNET*. https://www.zdnet.com/article/the-top-five-reasons-why-windows-vista-failed/ (14.05.2024).
- [61] Why Windows 7 Was Better than Windows Vista. *Lifewire*. https://www.lifewire.com/ways-windows-7-beats-windows-vista-3507044 (15.05.2024).
- [62] Macintosh: System Software Version History. *Apple Support*.

https://web.archive.org/web/20140310055815/http://support.apple.com/kb/ta31885 (14.05.2024).

- [63] The Early Mac OS. *The Apple Museum*. http://applemuseum.bott.org/sections/os.html (14.05.2024).
- [64] Macintosh System 7 Personal Upgrade. *Computing History*. https://www.computinghistory.org.uk/det/53816/Macintosh-System-7-Personal-Upgra de/ (14.05.2024).
- [65] Paden J. Now We Are Six. *MacUser*, 1988, vol 4: pp 185–196.
- [66] Gallagher W. System 7 transformed the Mac on May 13, 1991. *AppleInsider*. https://appleinsider.com/articles/21/05/13/system-7-transformed-the-mac-on-may-13- 1991 (14.05.2024).
- [67] Mac OS System 7.5. *Computing History*. https://www.computinghistory.org.uk/det/48380/Mac-OS-System-7-5/ (14.05.2024).
- [68] Apple Introduces Mac OS 8. *Apple*. https://web.archive.org/web/19990220040108/http://product.info.apple.com/pr/press.r eleases/1997/q4/970722.pr.rel.macos8.html (14.05.2024).
- [69] What's New in Mac OS 9. *MacHelp*. https://web.archive.org/web/20071013225329/http://docs.info.apple.com/article.html? artnum=50100 (14.05.2024).
- [70] Mac OS X missing some key elements. *CNET*. https://www.cnet.com/culture/mac-os-x-missing-some-key-elements/ (01.02.2002, 14.05.2024).
- [71] How to download and install macOS. *Apple Support*. https://support.apple.com/en-us/102662 (14.05.2024).
- [72] Mac OS X Update 10.1.5: Information and Download. *AppleCare Knowledge Base*. https://web.archive.org/web/20020617170432/http://docs.info.apple.com/article.html? artnum=122010 (14.05.2024).
- [73] About Mac OS X 10.2 (Jaguar) and 10.3 (Panther). *Letters & Science Computing Resources*. https://web.archive.org/web/20131011031045/http://lscr.berkeley.edu/advice/using/m ac-os-x/macosx-2-3 (14.05.2024).
- [74] OS/2 1.0. *OS/2 Museum*. https://www.os2museum.com/wp/os2-history/os2-1-0/ (15.05.2024).
- [75] OS/2 1.1. *OS/2 Museum*. https://www.os2museum.com/wp/os2-history/os2-1-1/

(15.05.2024).

- [76] OS/2 1.2 and 1.3. *OS/2 Museum*. http://www.os2museum.com/wp/os2-history/os2-1-2-and-1-3/ (15.05.2024).
- [77] OS/2 2.1 and 2.11. *OS/2 Museum*. http://www.os2museum.com/wp/os2-history/os2-2-1-and-2-11/ (15.05.2024).
- [78] OS/2 Warp. *OS/2 Museum*. https://www.os2museum.com/wp/os2-history/os2-warp/ (15.05.2024).
- [79] OS/2 Warp 4. *OS/2 Museum*. https://www.os2museum.com/wp/os2-history/os2-warp-4/ (15.05.2024).
- [80] Basic writing and formatting syntax. *GitHub Docs*. https://docs.github.com/en/get-started/writing-on-github/getting-started-with-writingand-formatting-on-github/basic-writing-and-formatting-syntax (15.05.2024).
- [81] About large files on GitHub. *GitHub Docs*. https://docs.github.com/en/repositories/working-with-files/managing-large-files/about -large-files-on-github (14.05.2024).
- [82] Open Broadcaster Software. https://obsproject.com/ (14.05.2024).
- [83] In Mac OS X, what is the Classic environment, and how do I activate it? *Indiana University*. https://kb.iu.edu/d/ajel (15.05.2024).
- [84] Macintosh File Forks. https://www.macdisk.com/macforken.php (15.05.2024).
- [85] Tomov A. A brief introduction to FAT (File Allocation Table) formats. *Wizcode*. https://web.archive.org/web/20160530034454/http://www.wizcode.com/articles/com ments/a-brief-introduction-to-fat-file-allocation-table (15.05.2024).
- [86] Lisa Emulator Project. https://lisa.sunder.net/ (15.05.2024).
- [87] Epple-II. *Epple-II*. http://cmosher01.github.io/Epple-II/ (15.05.2024).
- [88] Scullin W. apple2js. *GitHub*. https://github.com/whscullin/apple2js (15.05.2024).
- [89] TÜ arvutimuuseum. https://arvutimuuseum.ut.ee/index.php?m=eksponaadid (15.05.2024).

## <span id="page-51-0"></span>**Lisad**

## <span id="page-51-1"></span>**I. Kokkuvõtlik tabel Apple'i operatsioonisüsteemidest.**

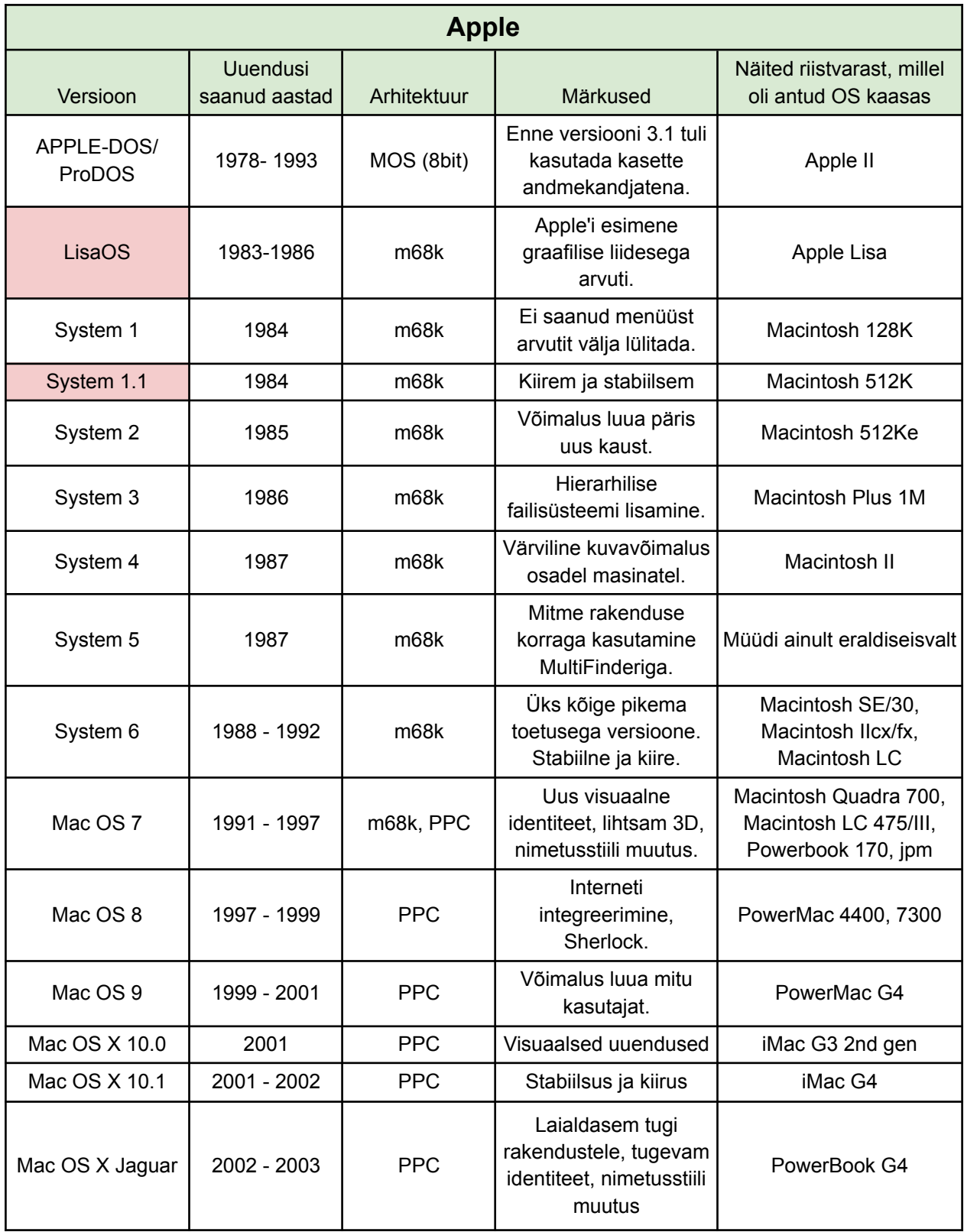

## <span id="page-52-0"></span>**II. Kokkuvõtlik tabel Microsofti operatsioonisüsteemidest**

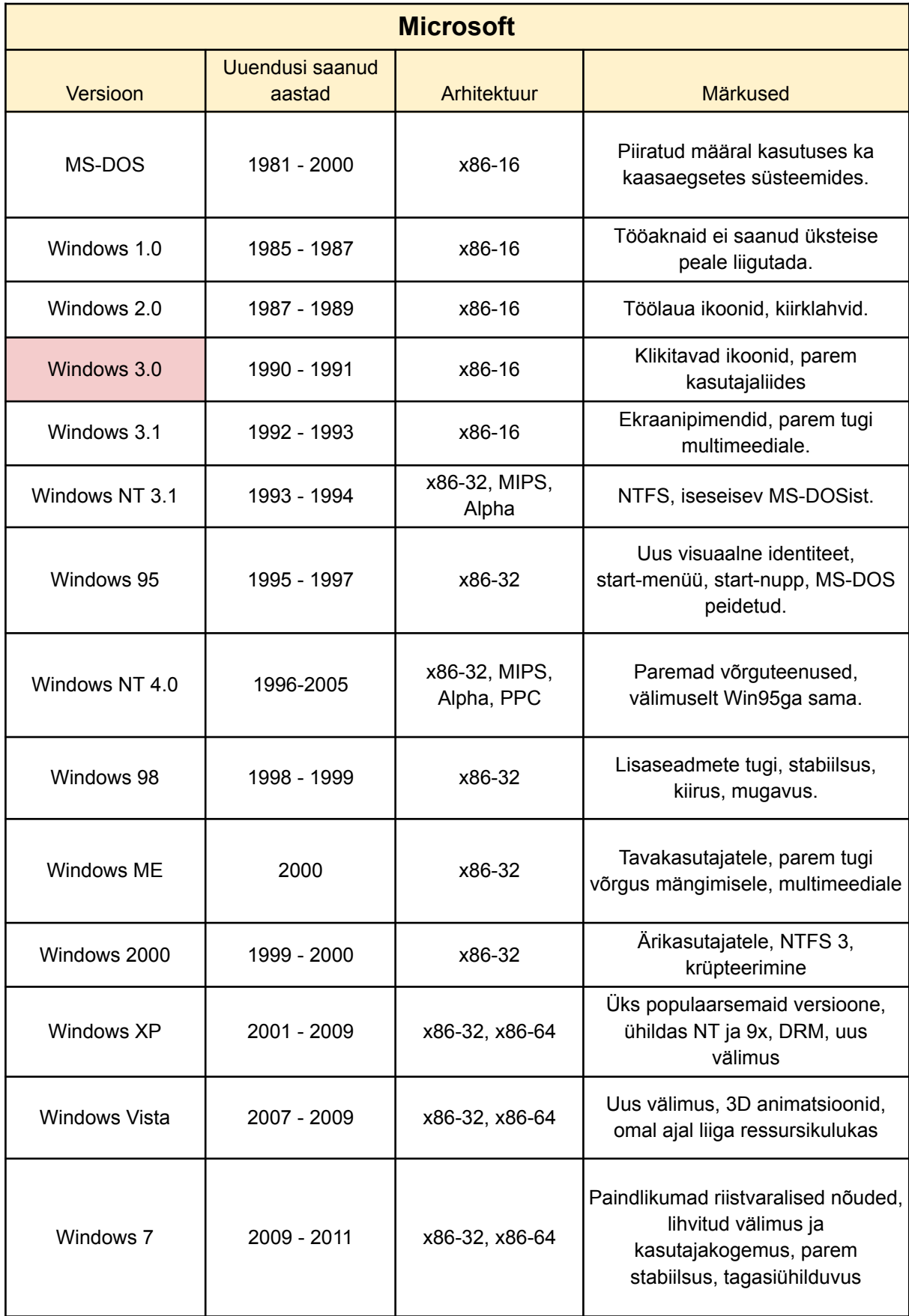

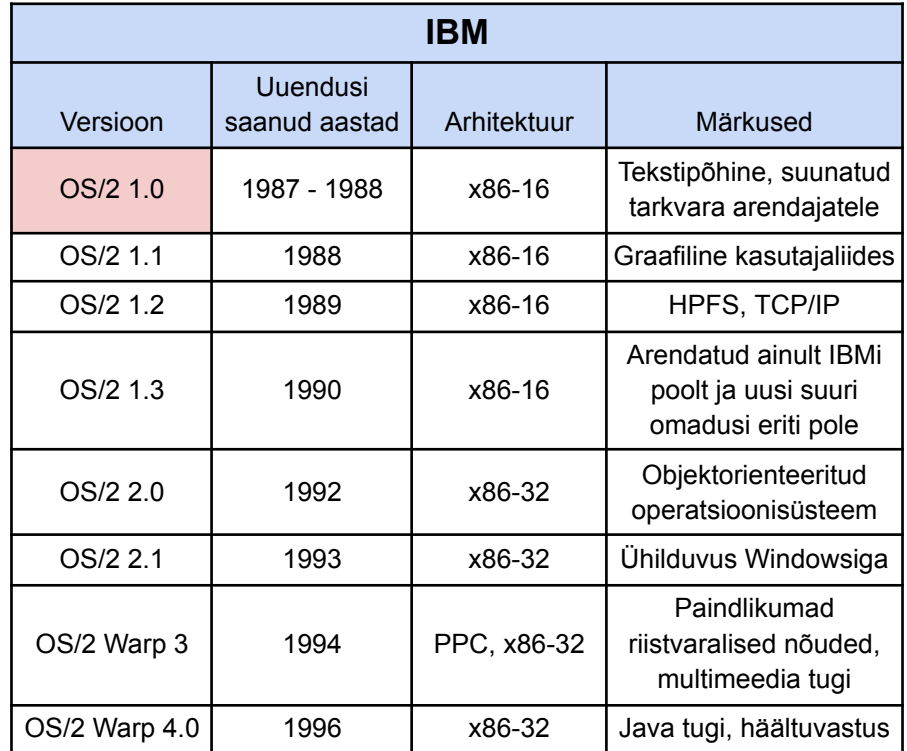

## <span id="page-53-0"></span>**III. Kokkuvõtlik tabel IBMi operatsioonisüsteemidest**

## <span id="page-54-0"></span>**Litsents**

## **Lihtlitsents lõputöö reprodutseerimiseks ja üldsusele kättesaadavaks tegemiseks**

Mina, Laura Koobas,

1. annan Tartu Ülikoolile tasuta loa (lihtlitsentsi) minu loodud teose **Vanade tarkvarade analüüs ja videod Tartu Ülikooli arvutimuuseumile,**

mille juhendaja on **Alo Peets,**

reprodutseerimiseks eesmärgiga seda säilitada, sealhulgas lisada digitaalarhiivi DSpace kuni autoriõiguse kehtivuse lõppemiseni.

- 2. Annan Tartu Ülikoolile loa teha punktis 1 nimetatud teos üldsusele kättesaadavaks Tartu Ülikooli veebikeskkonna, sealhulgas digitaalarhiivi DSpace kaudu Creative Commonsi litsentsiga CC BY NC ND 4.0, mis lubab autorile viidates teost reprodutseerida, levitada ja üldsusele suunata ning keelab luua tuletatud teost ja kasutada teost ärieesmärgil, kuni autoriõiguse kehtivuse lõppemiseni.
- 3. Olen teadlik, et punktides 1 ja 2 nimetatud õigused jäävad alles ka autorile.
- 4. Kinnitan, et lihtlitsentsi andmisega ei riku ma teiste isikute intellektuaalomandi ega isikuandmete kaitse õigusaktidest tulenevaid õigusi.

*Laura Koobas 15.05.2024*